# Introduction to Applied Scientific Computing using MATLAB

Mohsen Jenadeleh

In this lecture, slides from Mathworks, MIT, Waterloo and Rutgers Universities are used

## **Arrays and Matrices**

arrays and matrices are the most important data objects in MATLAB

We discuss briefly:

- a) row and column vectors
- b) transposition operator, '
- c) colon operator, **:**
- d) equally-spaced elements, linspace
- e) accessing array elements
- f) dynamic allocation & de-allocation
- g) pre-allocation

The key to efficient MATLAB programming can be summarized in three words:

vectorize, vectorize, vectorize

and avoid all loops

Compare the two alternative computations:

$$
\begin{array}{|rcll|}\n\hline\n x &=& [2, -3, 4, 1, 5, 8]; \\
 y &=& \text{zeros}(size(x)); \\
 \hline\n \text{for } n = 1: length(x) \\
 y(n) &=& x(n)^2; \\
 \hline\n \text{end}\n\hline\n\end{array}\n\qquad \qquad \begin{array}{|rcll|}\n\hline\n x \\
 y \\
 \hline\n \end{array}
$$

$$
x = [2, -3, 4, 1, 5, 8];
$$
  

$$
y = x.^{2};
$$

element-wise exponentiation **.^** 

ordinary exponentiation **^**

**answer: y = [4,9,16,1,25,64]**

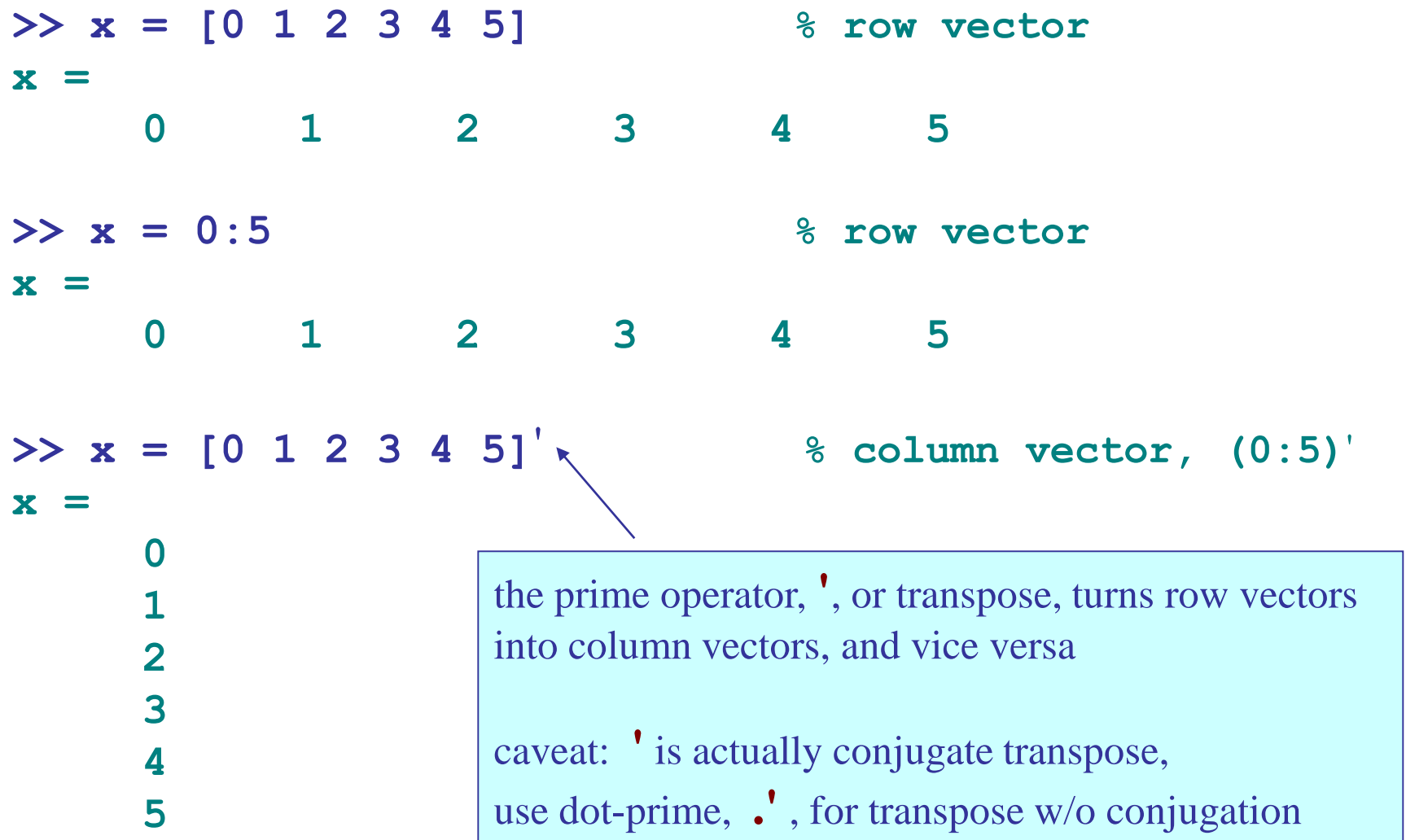

```
>> z = [i; 1+2i; 1-i] % column vector
z =
       0 + 1.0000i
  1.0000 + 2.0000i
  1.0000 - 1.0000i
>> z.' % transpose without conjugation
ans =
       0 + 1.0000i 1.0000 + 2.0000i 1.0000 - 1.0000i
>> z' % transpose with conjugation
ans =
       0 - 1.0000i 1.0000 - 2.0000i 1.0000 + 1.0000i
>> (z.')' % same as (z').' , or, conj(z)
ans =
       0 - 1.0000i
  1.0000 - 2.0000i
  1.0000 + 1.0000i
```
about linspace: **x = linspace(a,b,N+1);** is equivalent to: **x = a : (b-a)/N : b;** i.e., N+1 equally-spaced points in the interval [a,b] or, dividing [a,b] into N equal sub-intervals **>> x = 0 : 0.2 : 1 % in general, x = a:s:b >> x = linspace(0,1,6) % see also logspace x = 0 0.2000 0.4000 0.6000 0.8000 1.0000** step  $\chi(n) = a + \left(\frac{b-a}{N}\right)(n-1)$ ,  $n = 1, 2, ..., N+1$  step increment

6 points, 5 subintervals

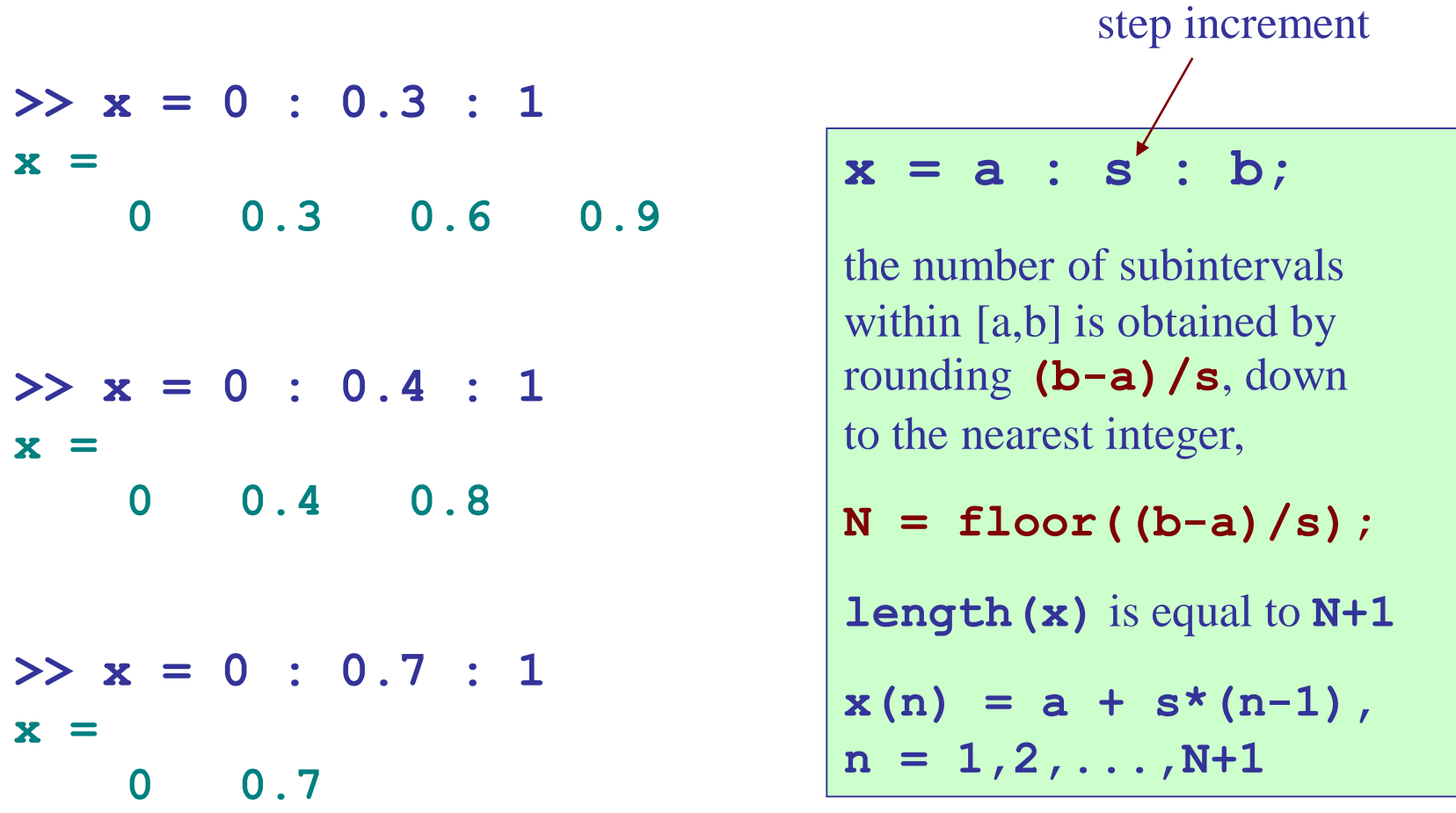

**% before rounding, (b-a)/s was in the three cases: % 1/0.3 = 3.3333, 1/0.4 = 2.5, 1/0.7 = 1.4286**

Note: MATLAB array indices always start with 1 and may not be 0 or negative

\n
$$
x = [2, 5, -6, 10, 3, 4]
$$

\n $x(1), x(2), x(3), x(4), x(5), x(6)$ 

\nExample 1: A 1:  $x(1), x(2), x(3), x(4), x(5), x(6)$ 

Other languages, such as C/C++ and Fortran, allow indices to start at 0. For example, the same array would be declared/defined in C as follows:

**double x[6] = { 2, 5, -6, 10, 3, 4 }; x[0], x[1], x[2], x[3], x[4], x[5]**

accessing array entries:

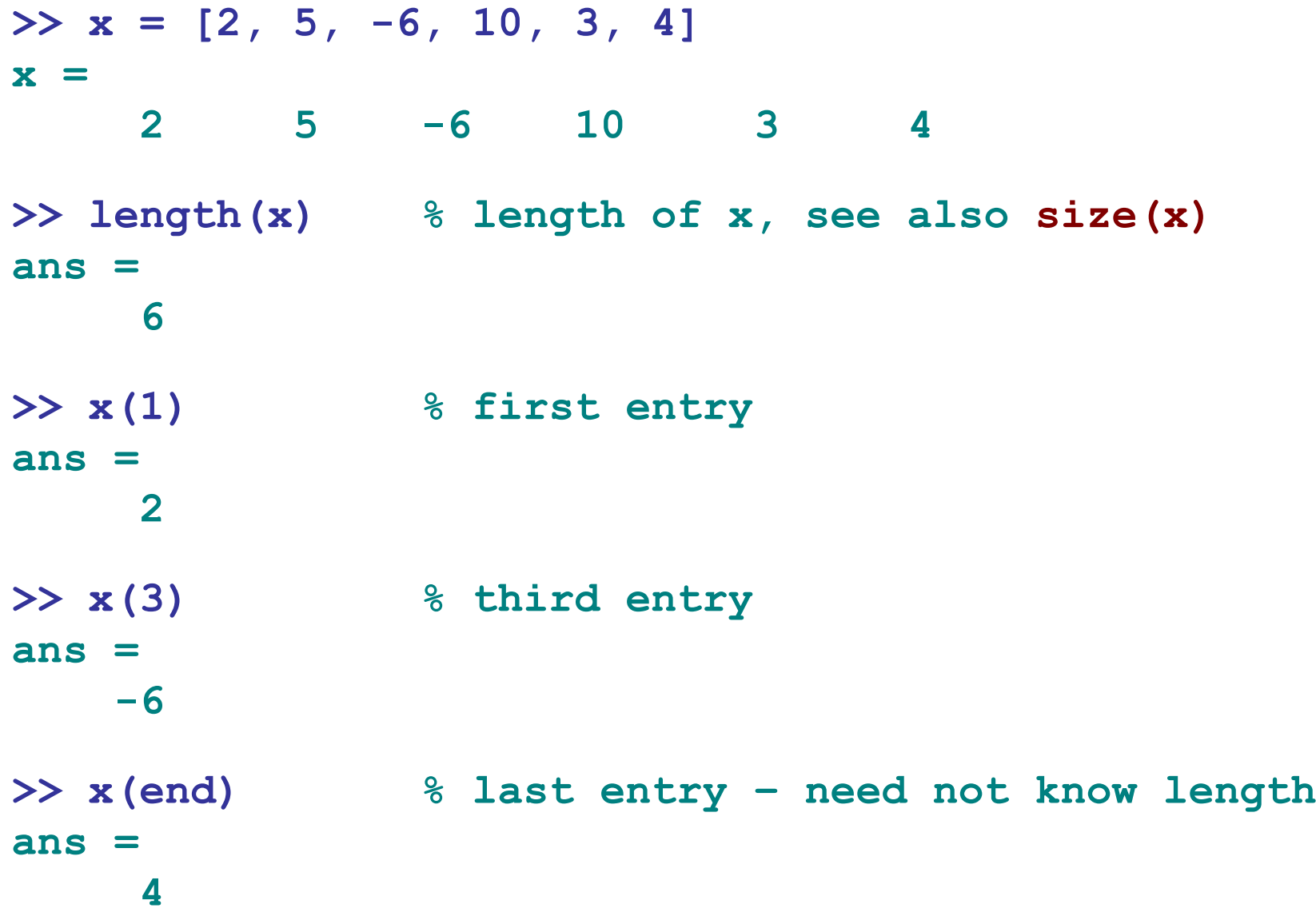

# accessing array entries:

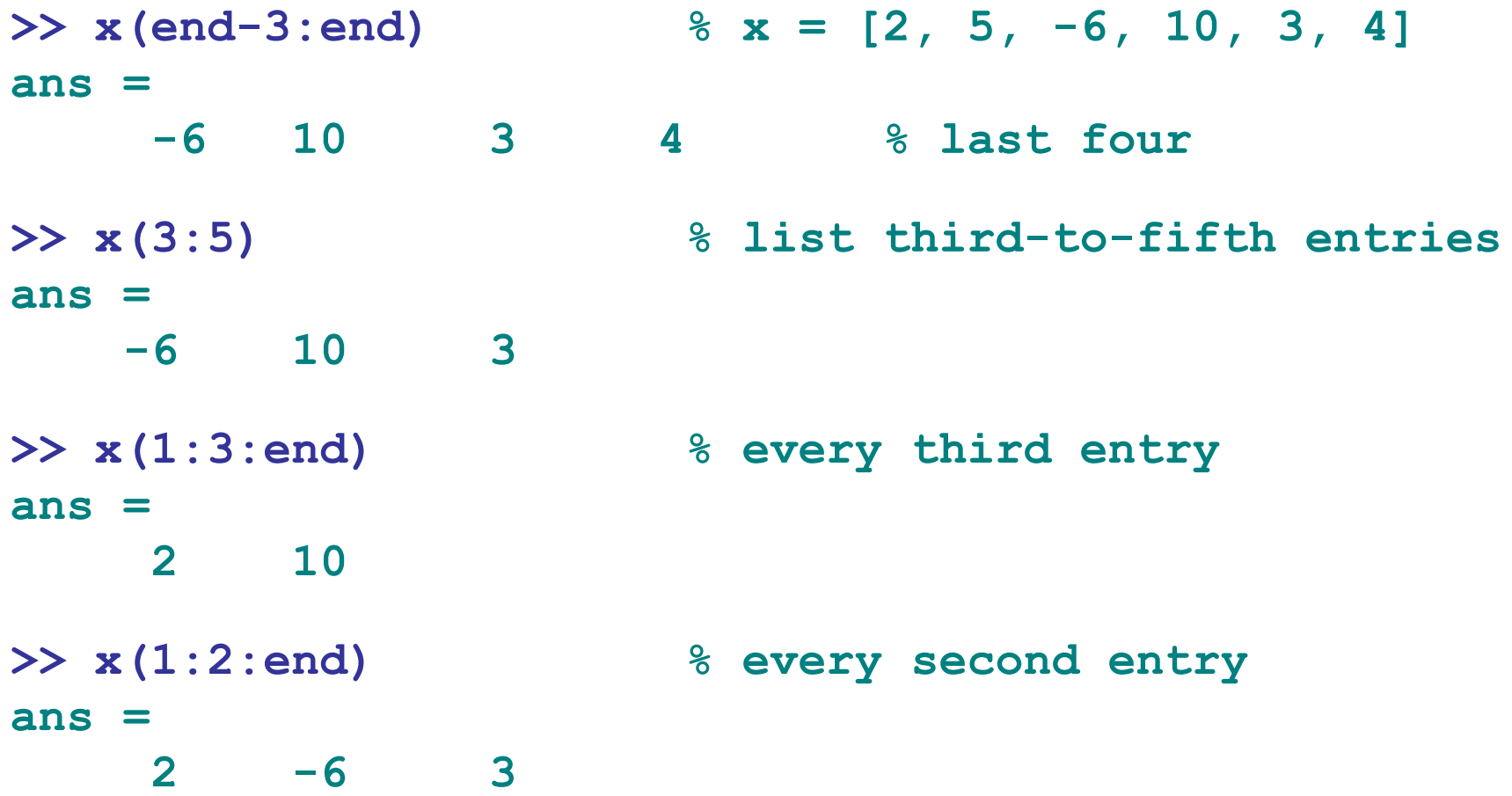

accessing array entries:

**>> x = [2, 5, -6, 10, 3, 4];**

**>> x(end:-1:1) % list backwards, same as fliplr(x) ans = 4 3 10 -6 5 2 >> x([3,1,5]) % list [x(3),x(1),x(5)] ans = -6 2 3 >> x(end+3) = 8 x = 2 5 -6 10 3 4 0 0 8**

automatic memory re-allocation

### automatic memory allocation and de-allocation:

**>> clear x**  $>> x(3) = -6$ **x = 0 0 -6 >> x(6) = 4 x = 0 0 -6 0 0 4 >> x(end) = [] % delete last entry x = 0 0 -6 0 0 >> x = [2, 5, -6, 10, 3, 4]; >> x(3)=[] % delete third entry x = 2 5 10 3 4**

# pre-allocation

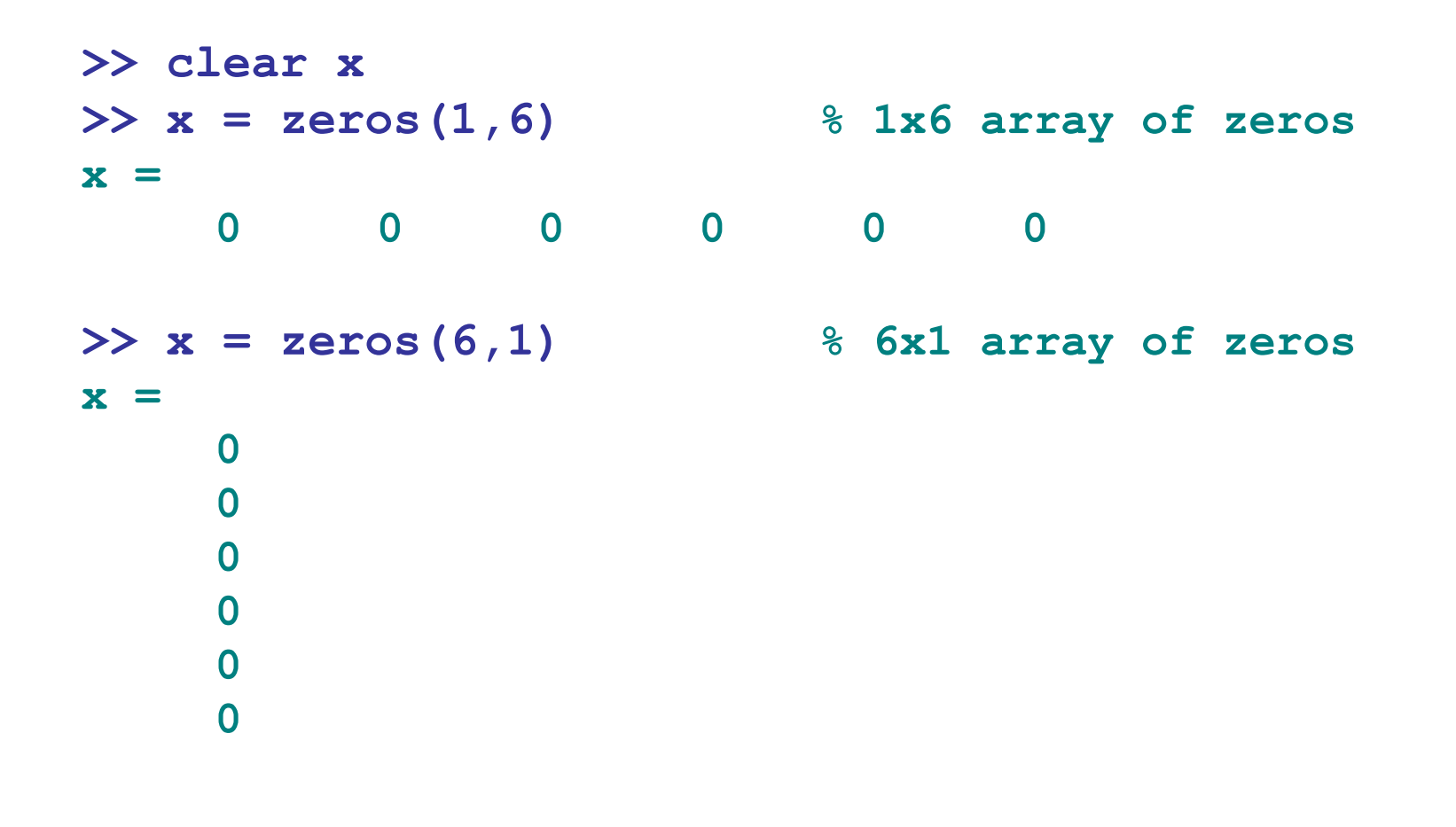

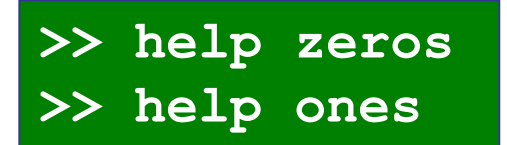

illustrating dynamic allocation & pre-allocation

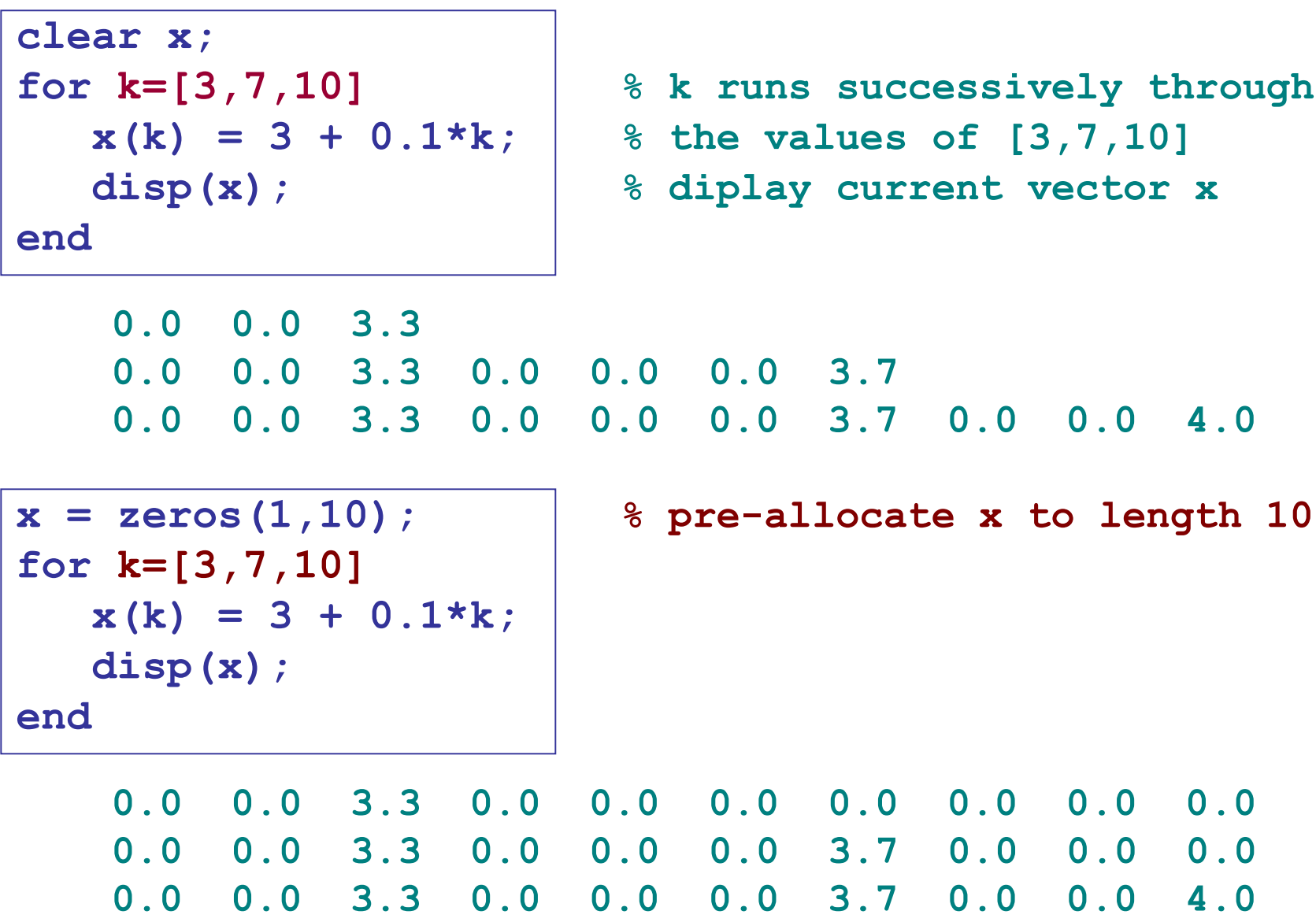

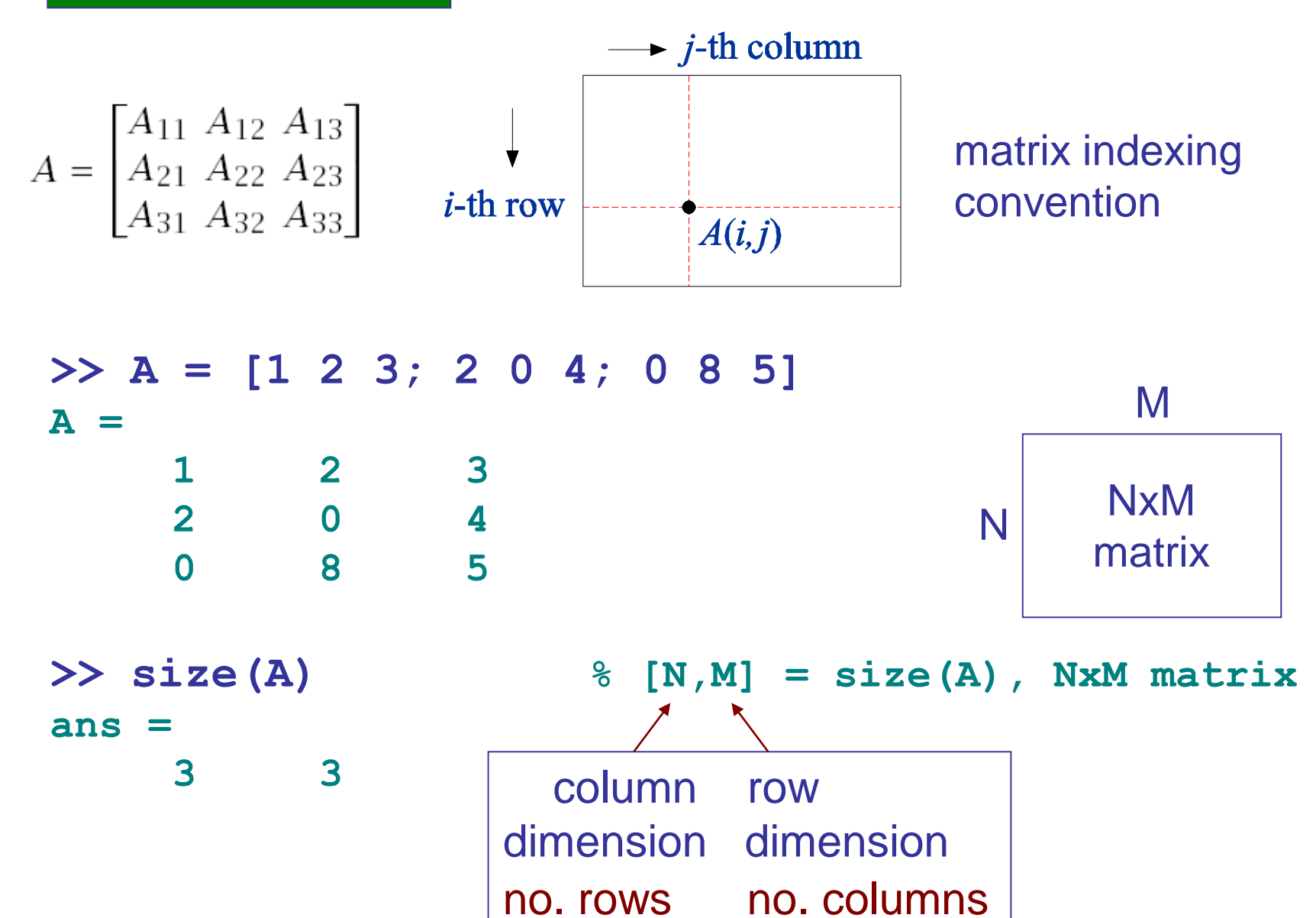

# accessing matrix elements

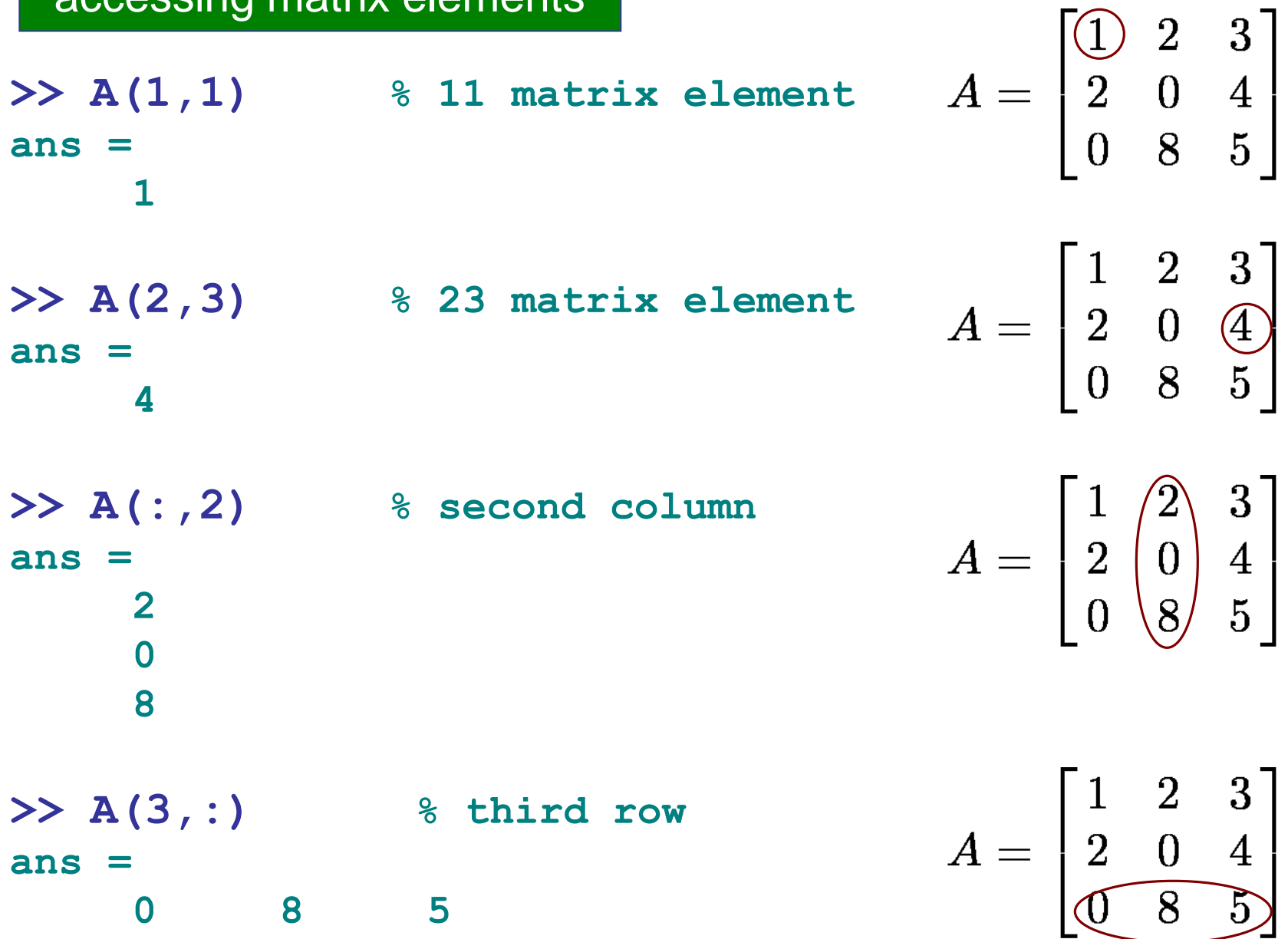

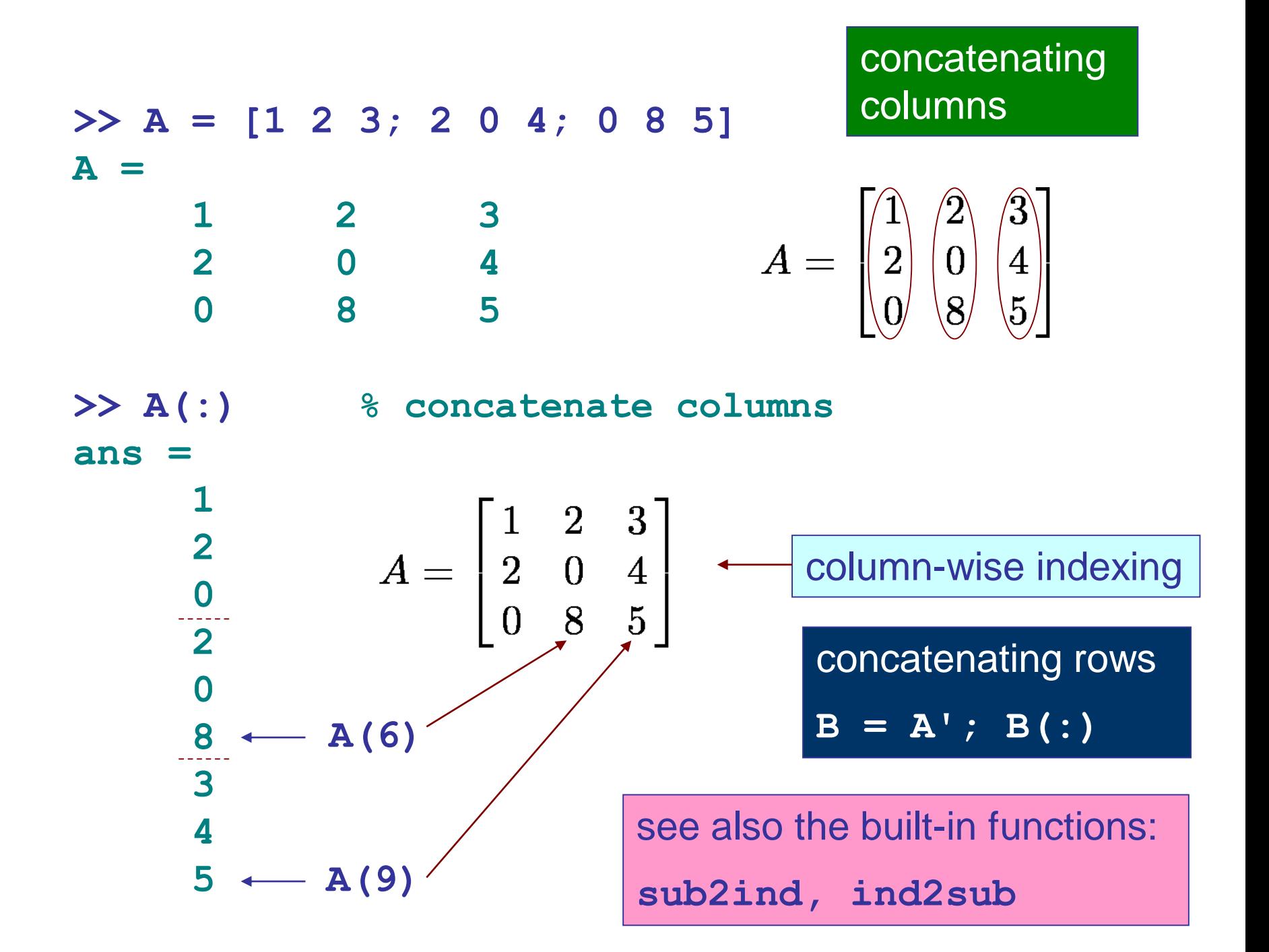

### building a matrix column-wise

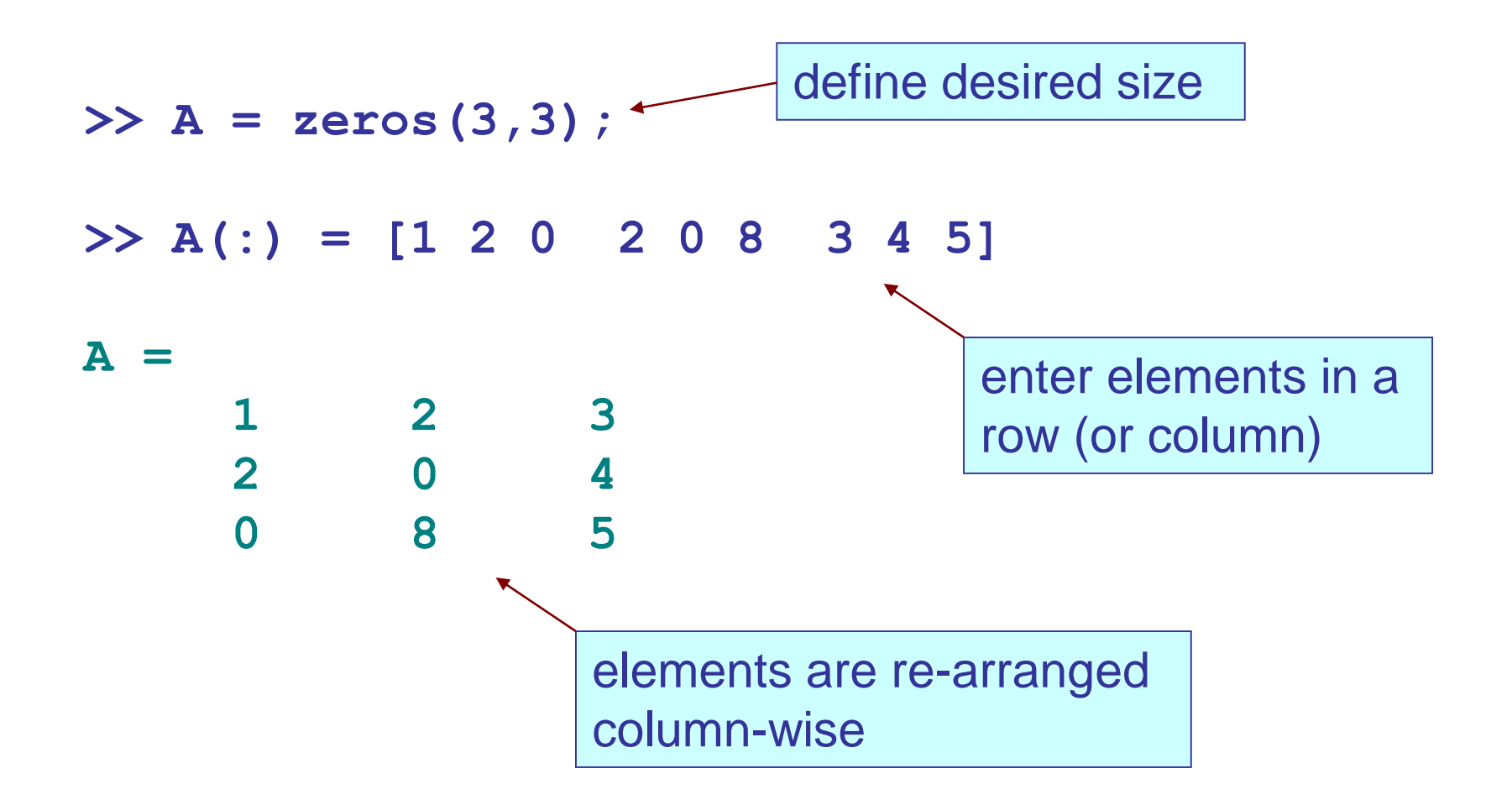

## sub-matrices

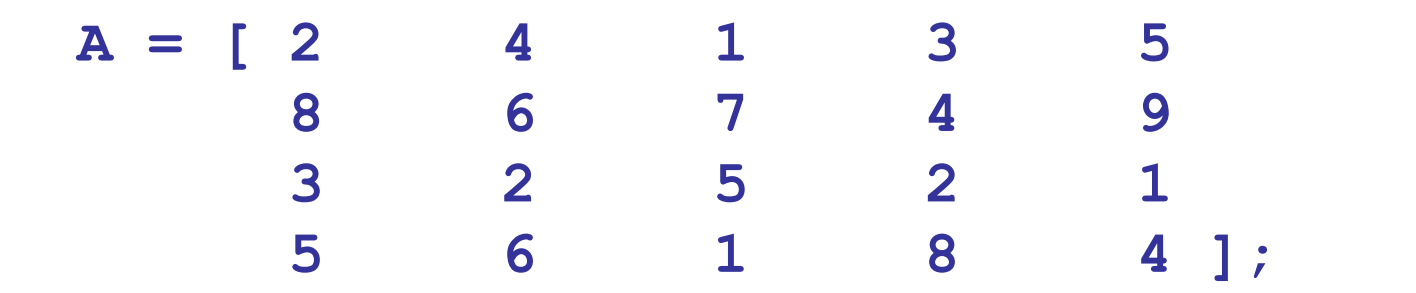

**A(3:4, 2:4) ans = 2 5 2 6 1 8 A(1:3, [1,5]) ans = 2 5 8 9**

**3 1**

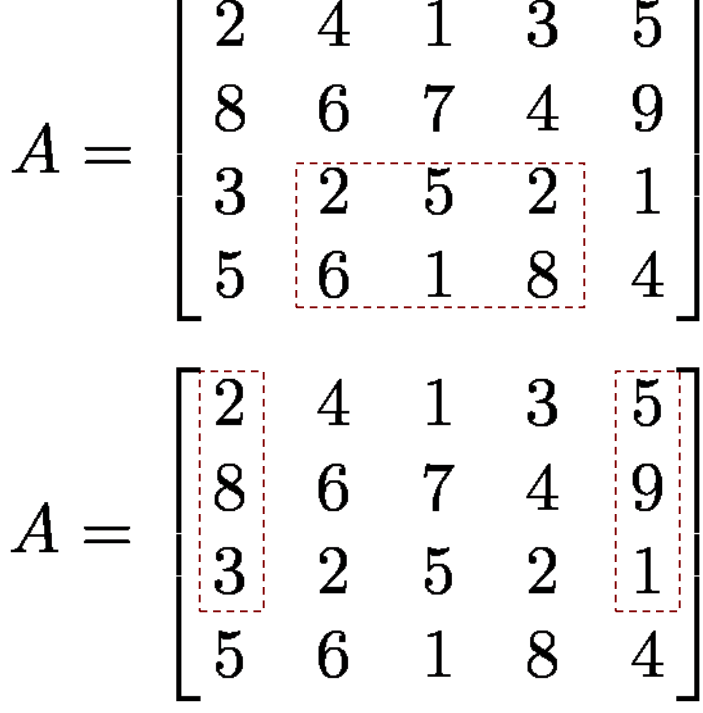

–

 $\blacksquare$ 

# transposing a matrix

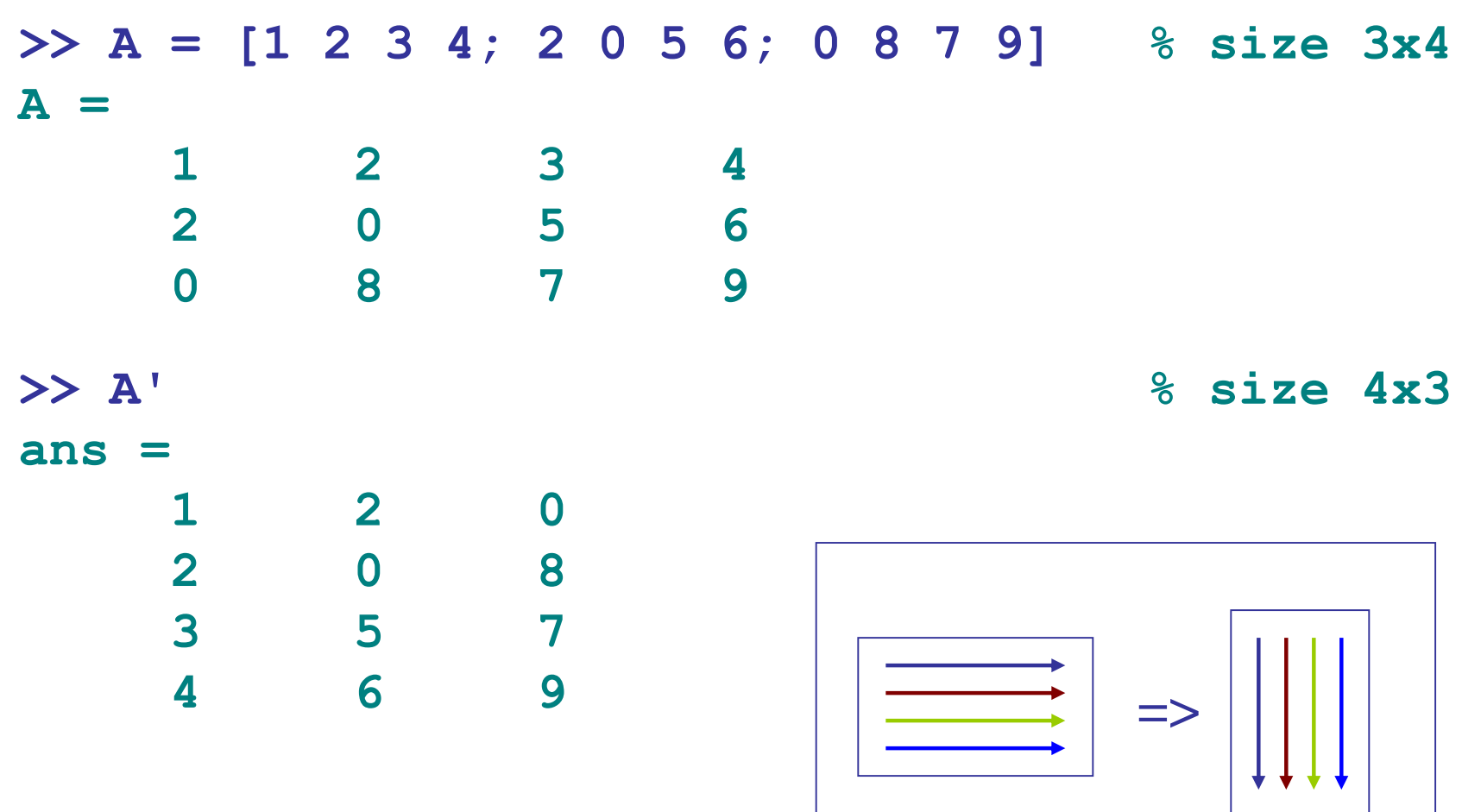

transposition operation

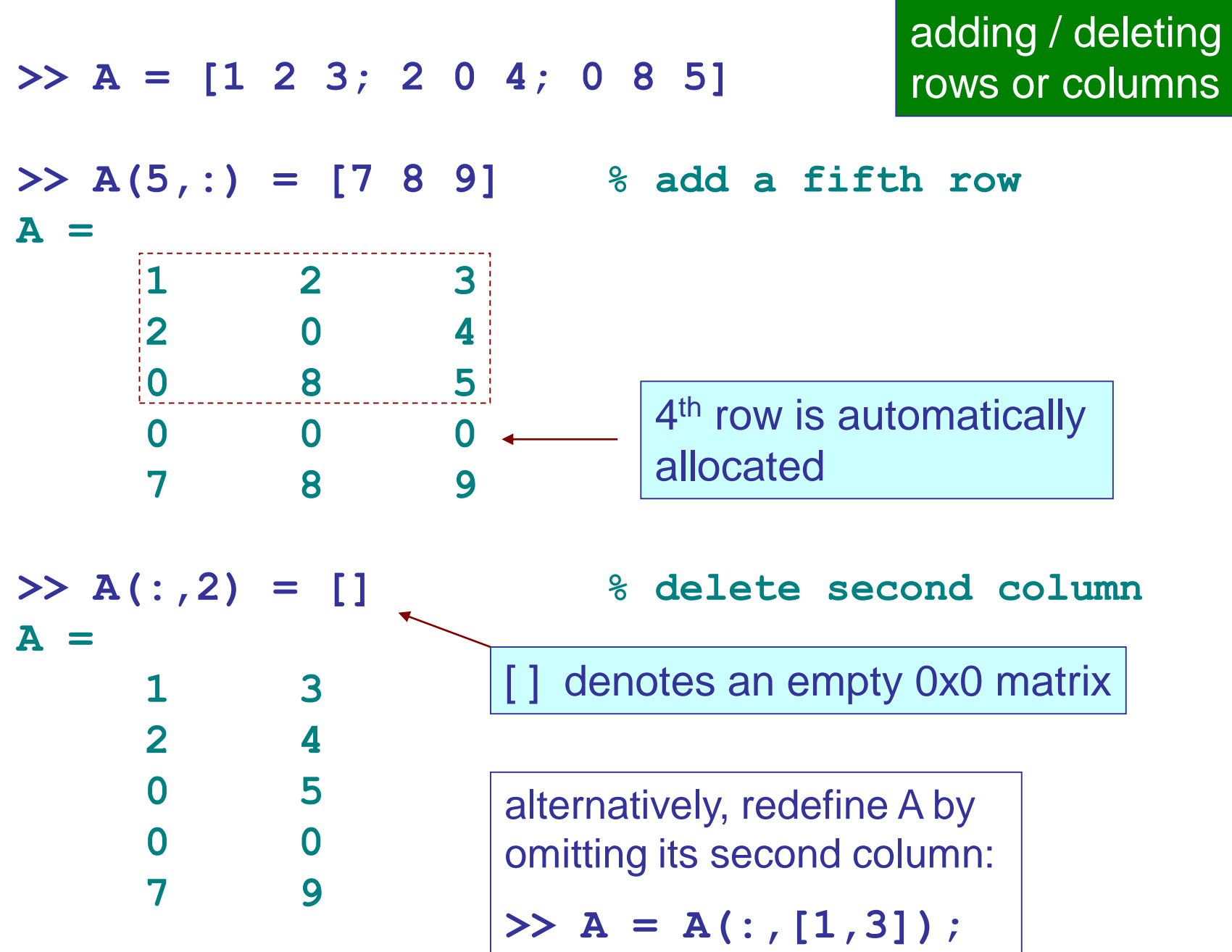

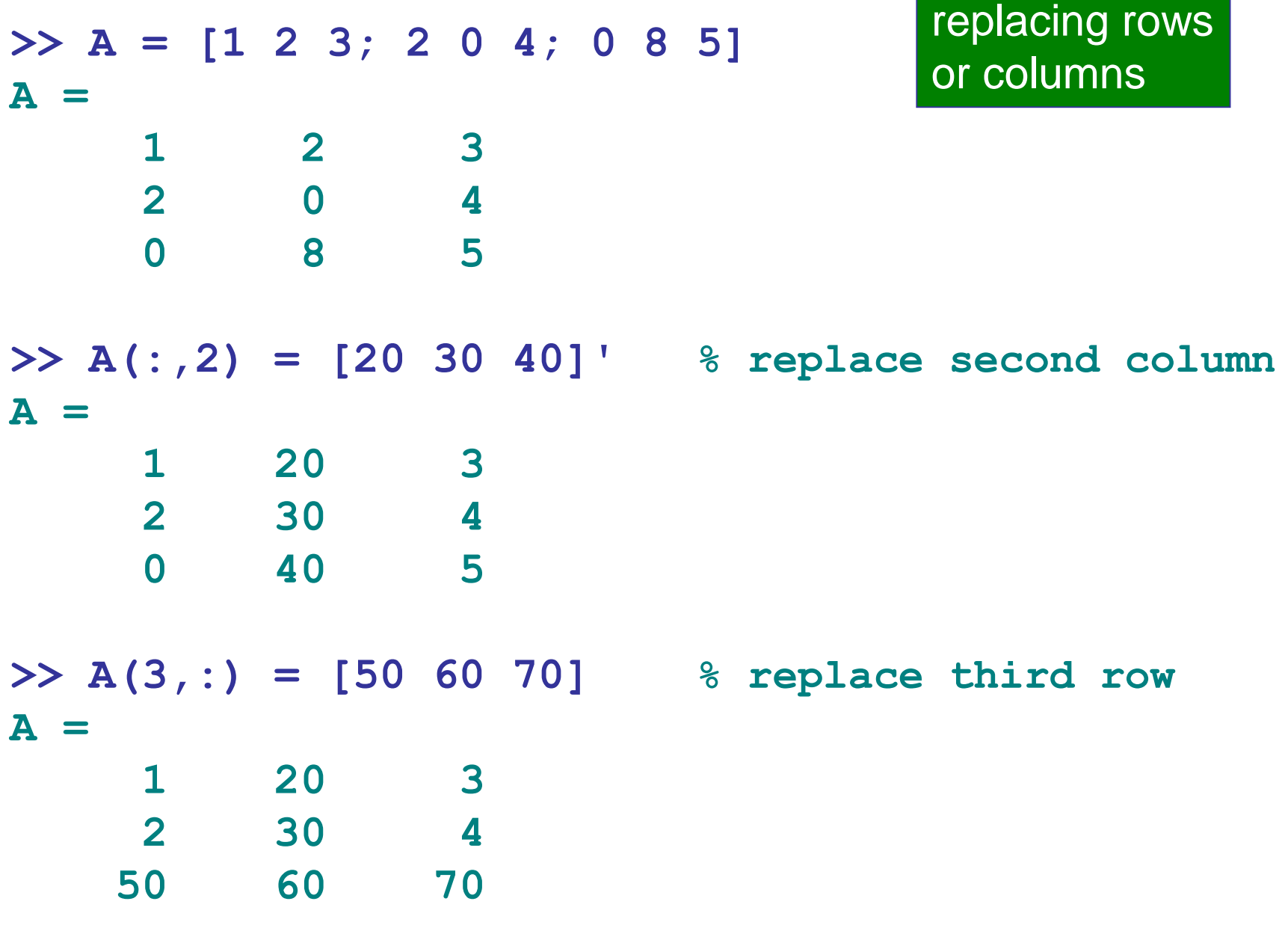

**>> A = [1 2 3; 2 0 4; 0 8 5]**

**A = 1 2 3 2 0 4 0 8 5**

inserting rows or columns

**% insert new column between columns 2 & 3**  $A = [A(:,1:2), [10 20 30]', A(:,3)]$ **A =**

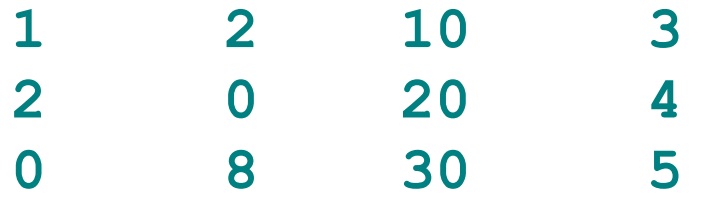

**% insert new row between rows 1 & 2 A = [A(1,:); [60 70 80 90]; A(2:3,:)] A =**

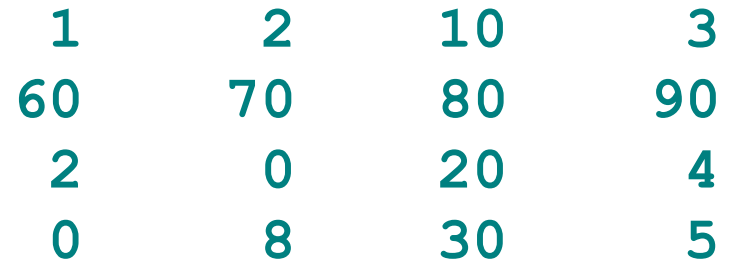

# concatenating matrices

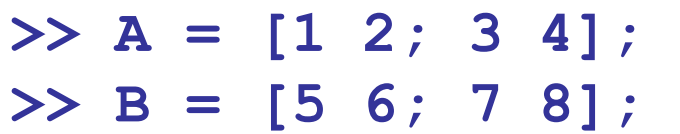

$$
\Rightarrow C = [A, B]
$$
  

$$
C =
$$

**3 4**

**5 6**

**C =**

$$
A = \begin{bmatrix} 1 & 2 \\ 3 & 4 \end{bmatrix}
$$

$$
B = \begin{bmatrix} 5 & 6 \\ 7 & 8 \end{bmatrix}
$$

**1 2 5 6 3 4 7 8** A,B must have same number of rows

$$
c = [A; B]
$$
  
\n
$$
c = 1
$$
  
\n
$$
3
$$
  
\n
$$
4
$$
  
\n
$$
4
$$
  
\n
$$
4
$$
  
\n
$$
5
$$
  
\n
$$
6
$$
  
\n
$$
5
$$
  
\n
$$
8
$$
  
\n
$$
8
$$
  
\n
$$
12
$$
  
\n
$$
23
$$
  
\n
$$
4
$$
  
\n
$$
4
$$
  
\n
$$
12
$$
  
\n
$$
3
$$
  
\n
$$
4
$$
  
\n
$$
12
$$
  
\n
$$
12
$$
  
\n
$$
12
$$
  
\n
$$
12
$$
  
\n
$$
12
$$
  
\n
$$
12
$$
  
\n
$$
12
$$
  
\n
$$
12
$$
  
\n
$$
12
$$
  
\n
$$
12
$$
  
\n
$$
12
$$
  
\n
$$
12
$$
  
\n
$$
12
$$
  
\n
$$
12
$$
  
\n
$$
12
$$
  
\n
$$
12
$$
  
\n
$$
12
$$
  
\n
$$
12
$$
  
\n
$$
12
$$
  
\n
$$
12
$$
  
\n
$$
12
$$
  
\n
$$
12
$$
  
\n
$$
12
$$
  
\n
$$
12
$$
  
\n
$$
12
$$
  
\n
$$
12
$$
  
\n
$$
12
$$
  
\n
$$
12
$$
  
\n
$$
12
$$
  
\n
$$
12
$$
  
\n
$$
12
$$
  
\n
$$
12
$$
  
\n
$$
12
$$
  
\n
$$
12
$$
  
\n
$$
12
$$
  
\n
$$
12
$$
  
\n
$$
12
$$
  
\n

# appending columns or rows

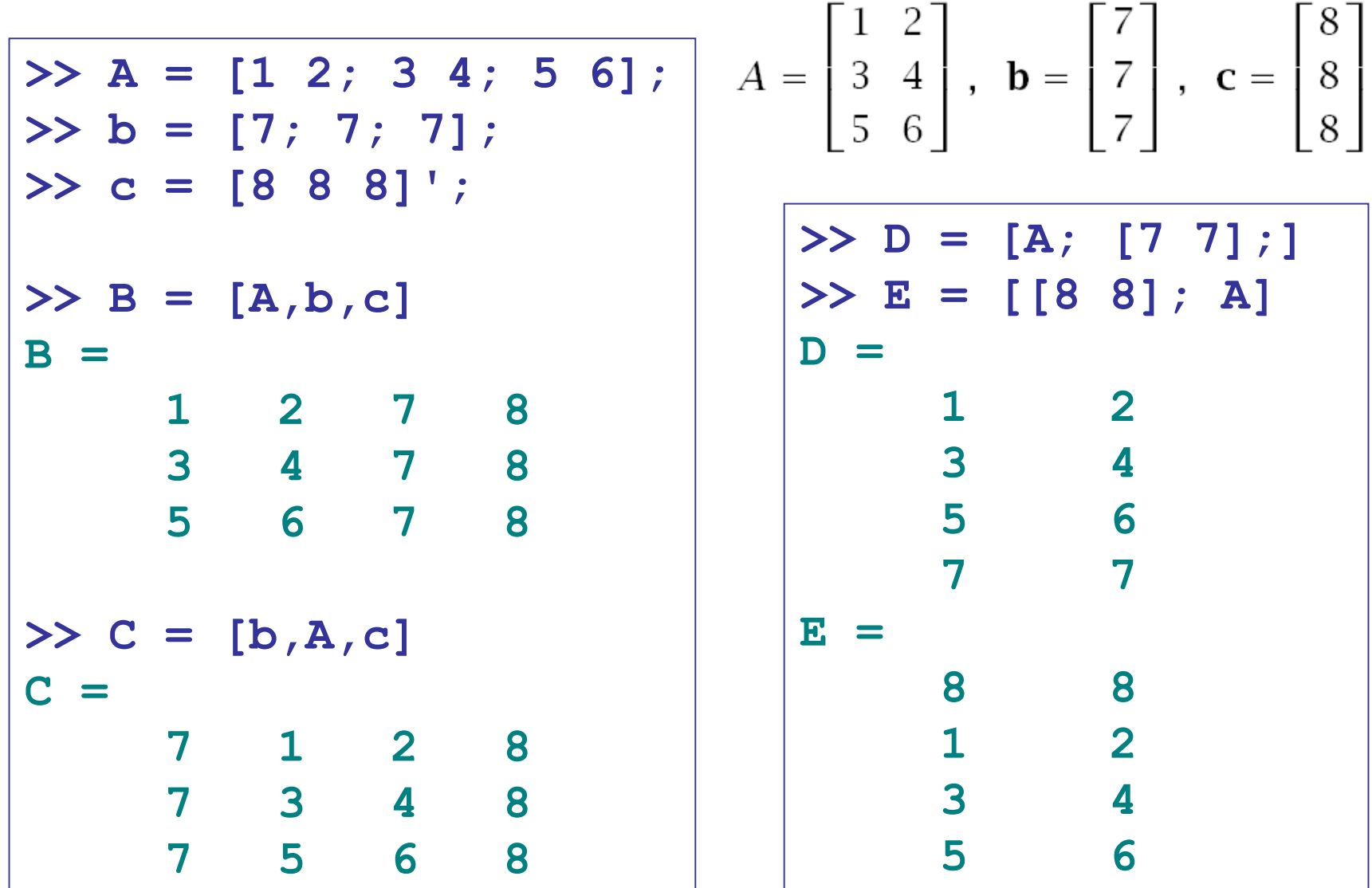

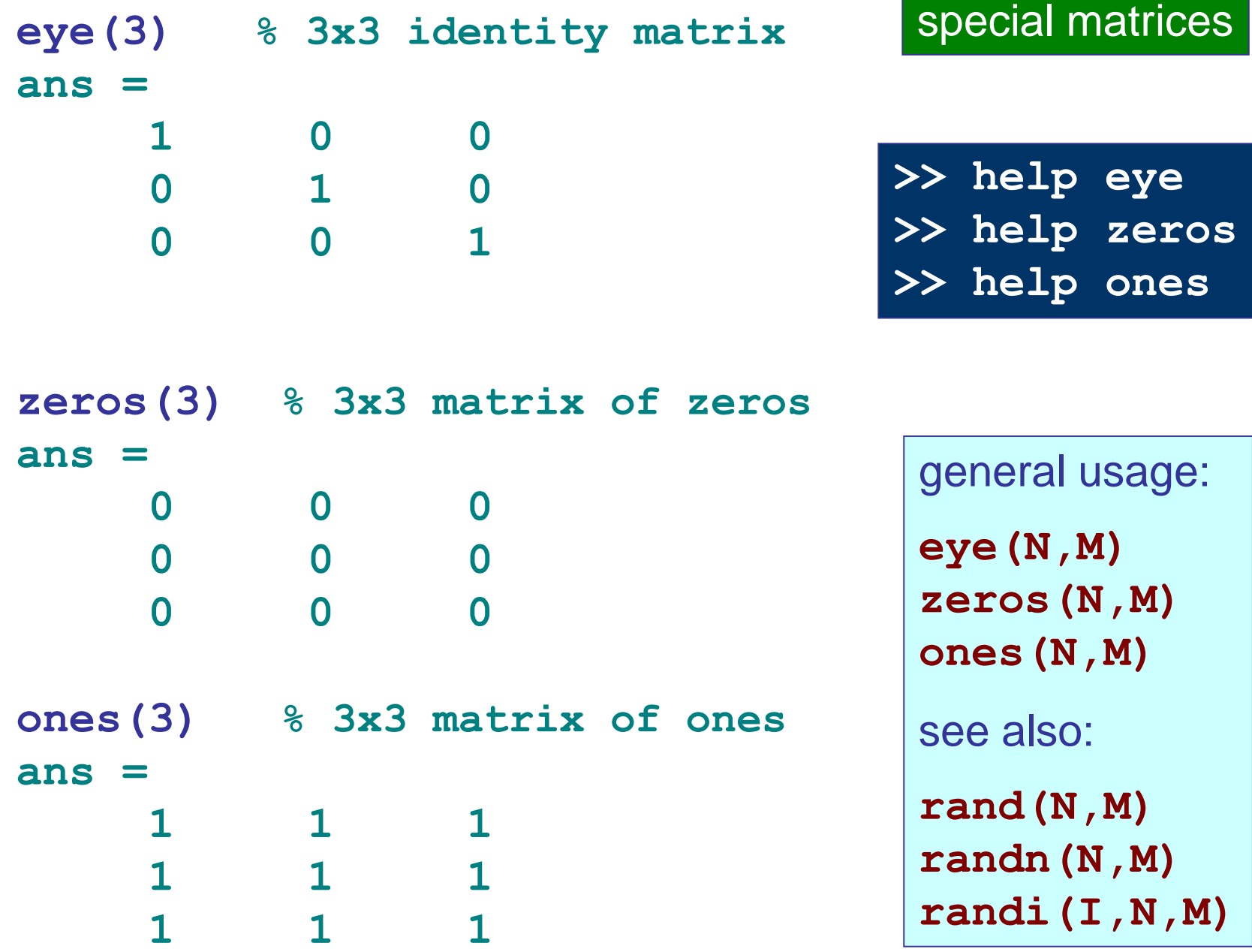

## for more information on elementary matrices see:

#### **>> help elmat**

**Elementary matrices and matrix manipulation.**

#### **Elementary matrices.**

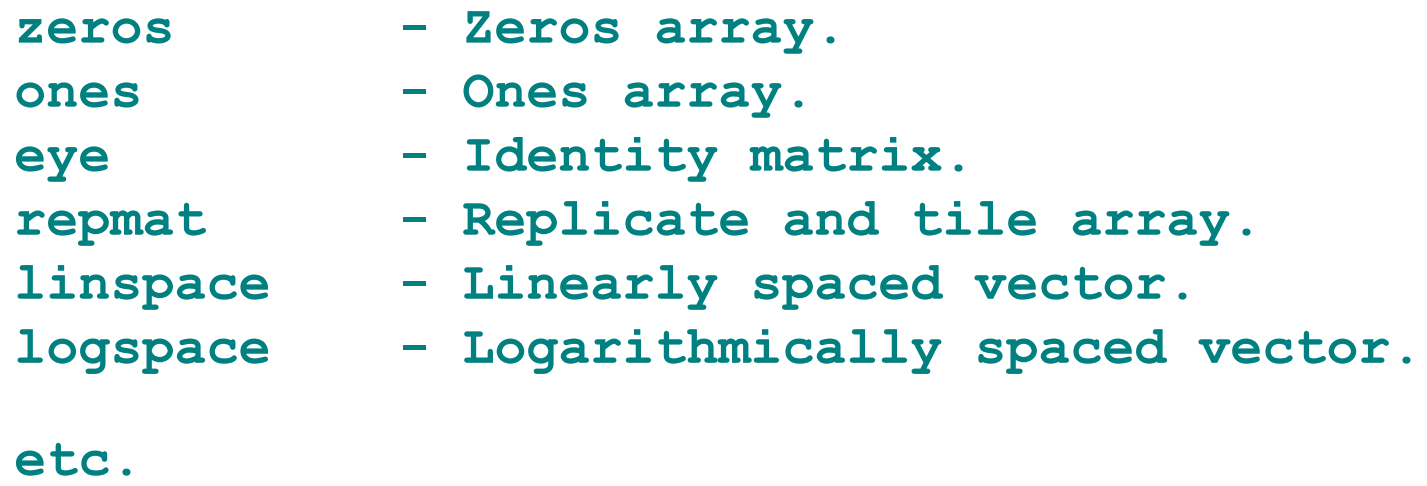

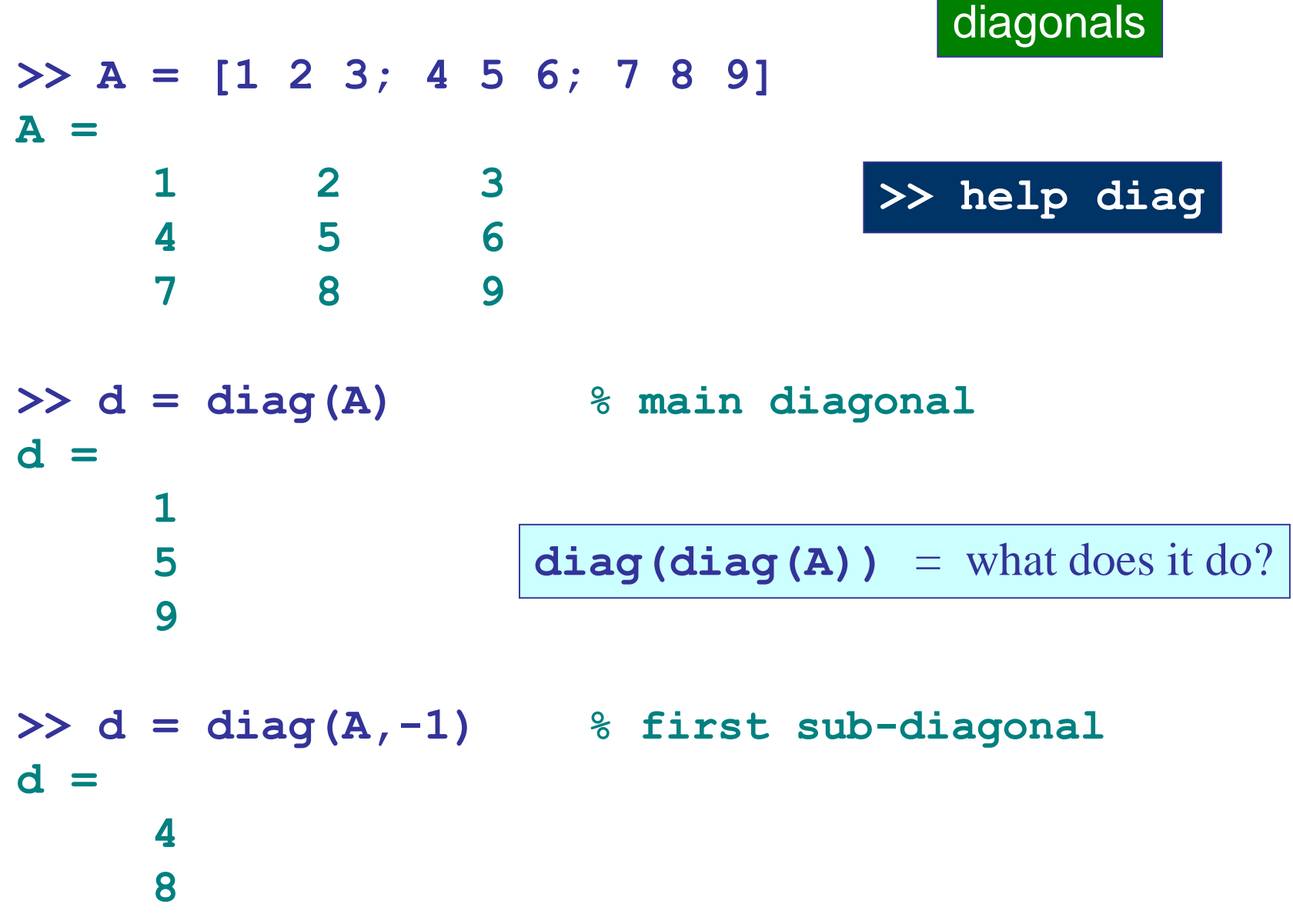

a sa kacamatan ing Kabupatèn Kabupatèn Kabupatèn Kabupatèn Kabupatèn Kabupatèn Kabupatèn Kabupatèn Kabupatèn K

# how to make a diagonal matrix

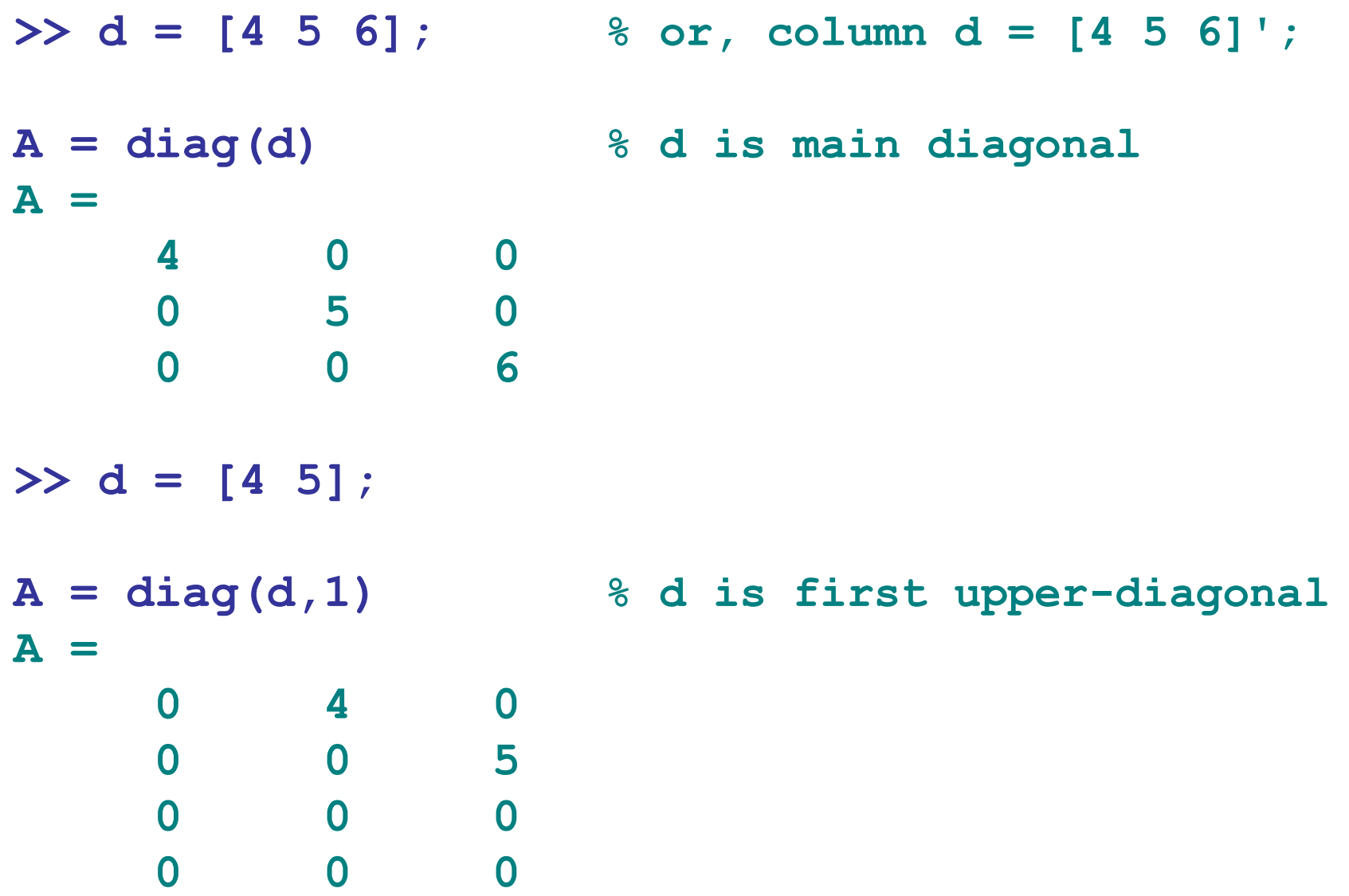

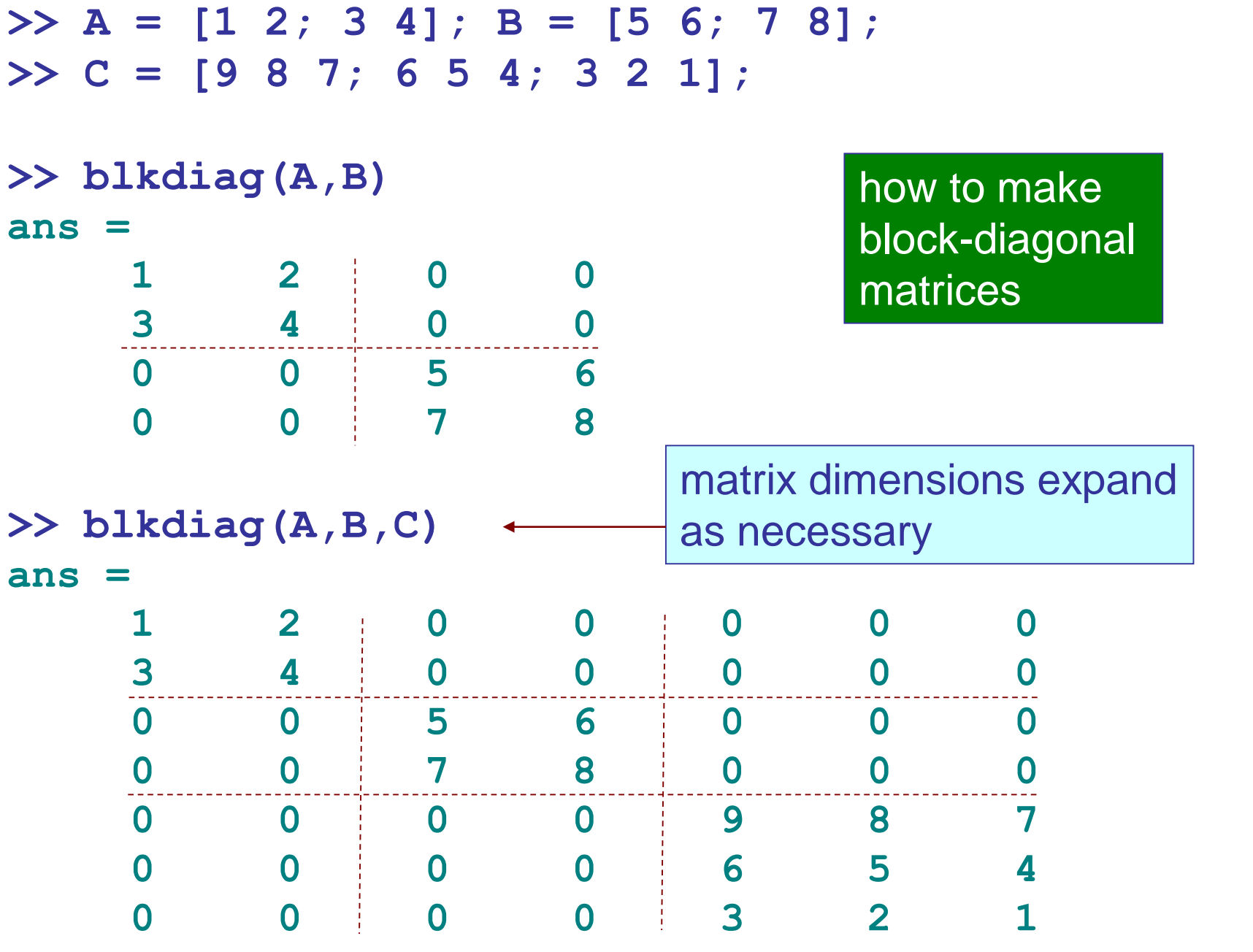

## replicating matrices – using repmat

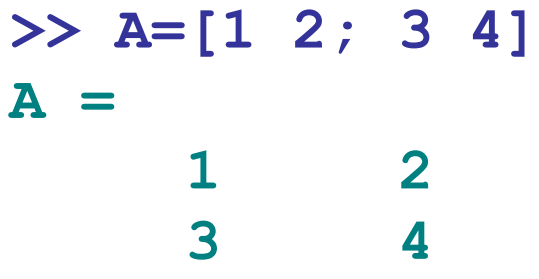

**>> repmat(A,3,4)**

**ans =**

**repmat** works also with other data types, such as strings or cell arrays

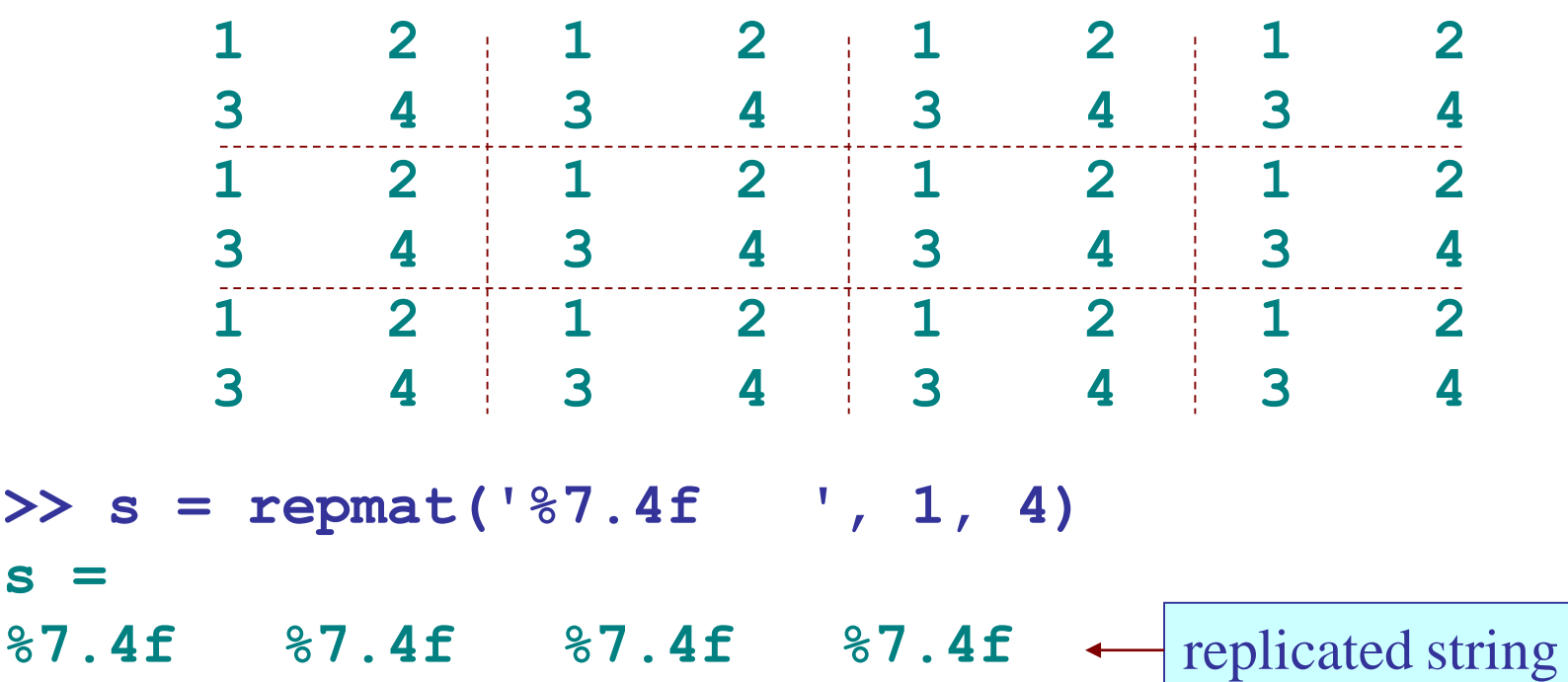

## reshaping a matrix or a vector

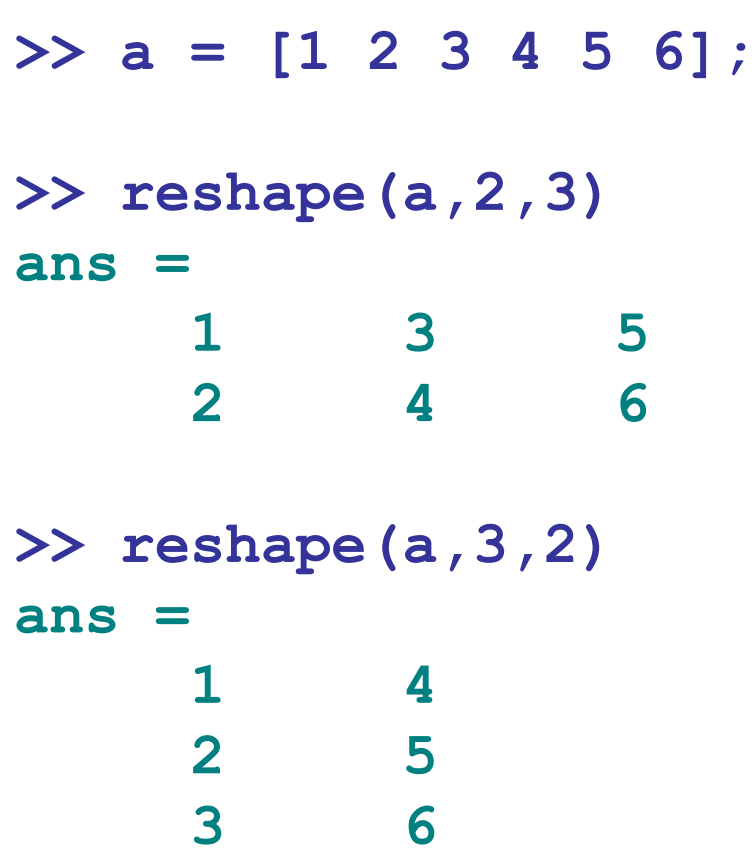

 $B =$  reshape $(A, P, Q)$ 

reshapes an NxM matrix into a PxQ matrix (must have PxQ=NxM)

B is formed column-wise from the elements of A

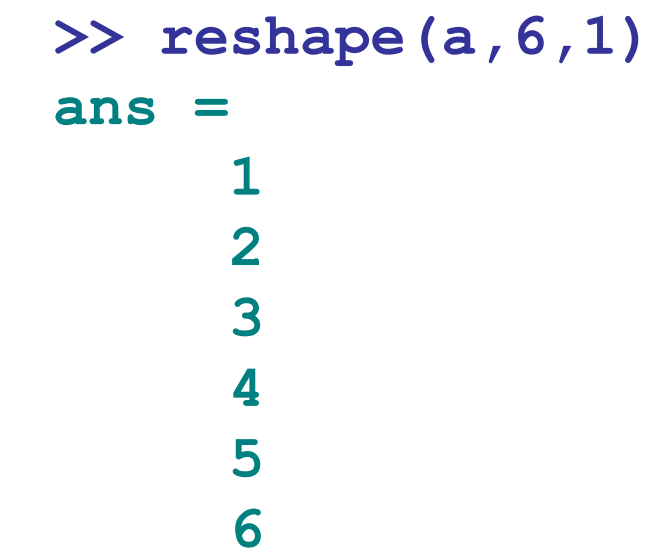

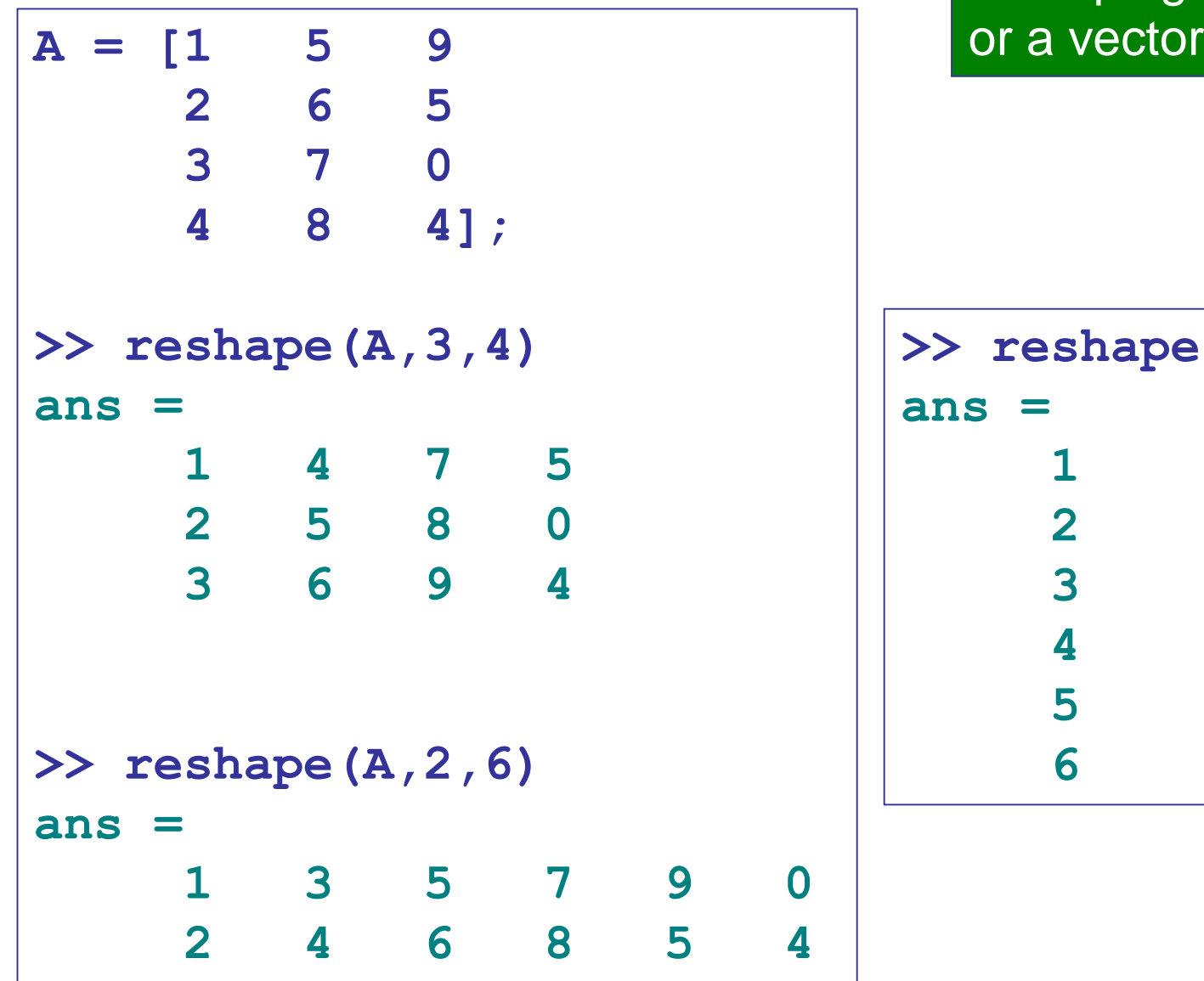

reshaping a matrix

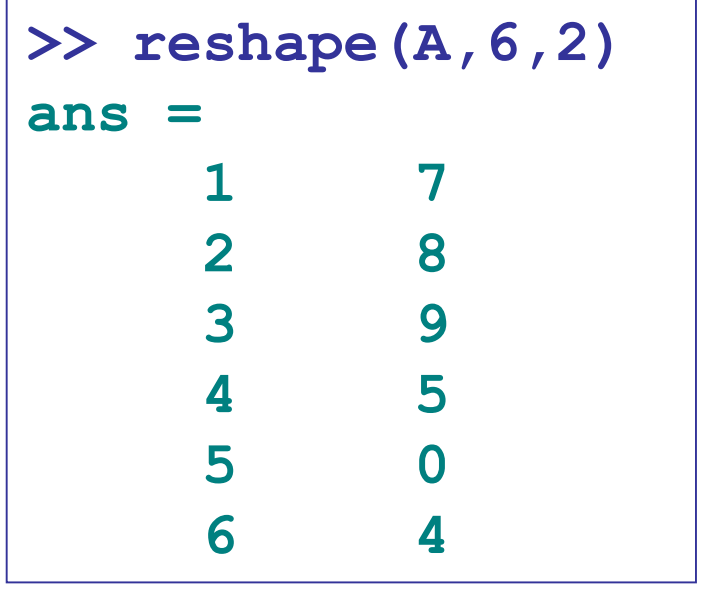

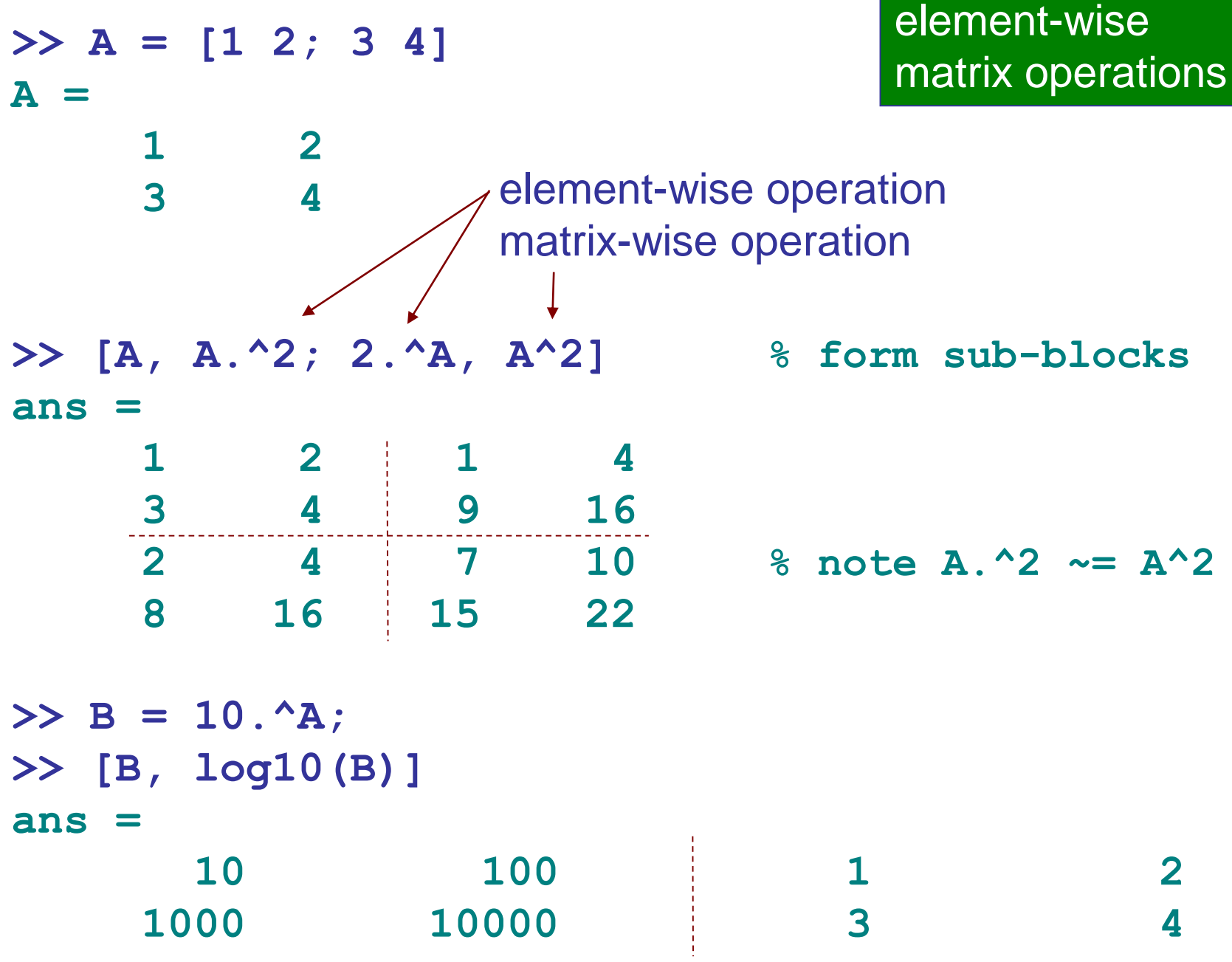

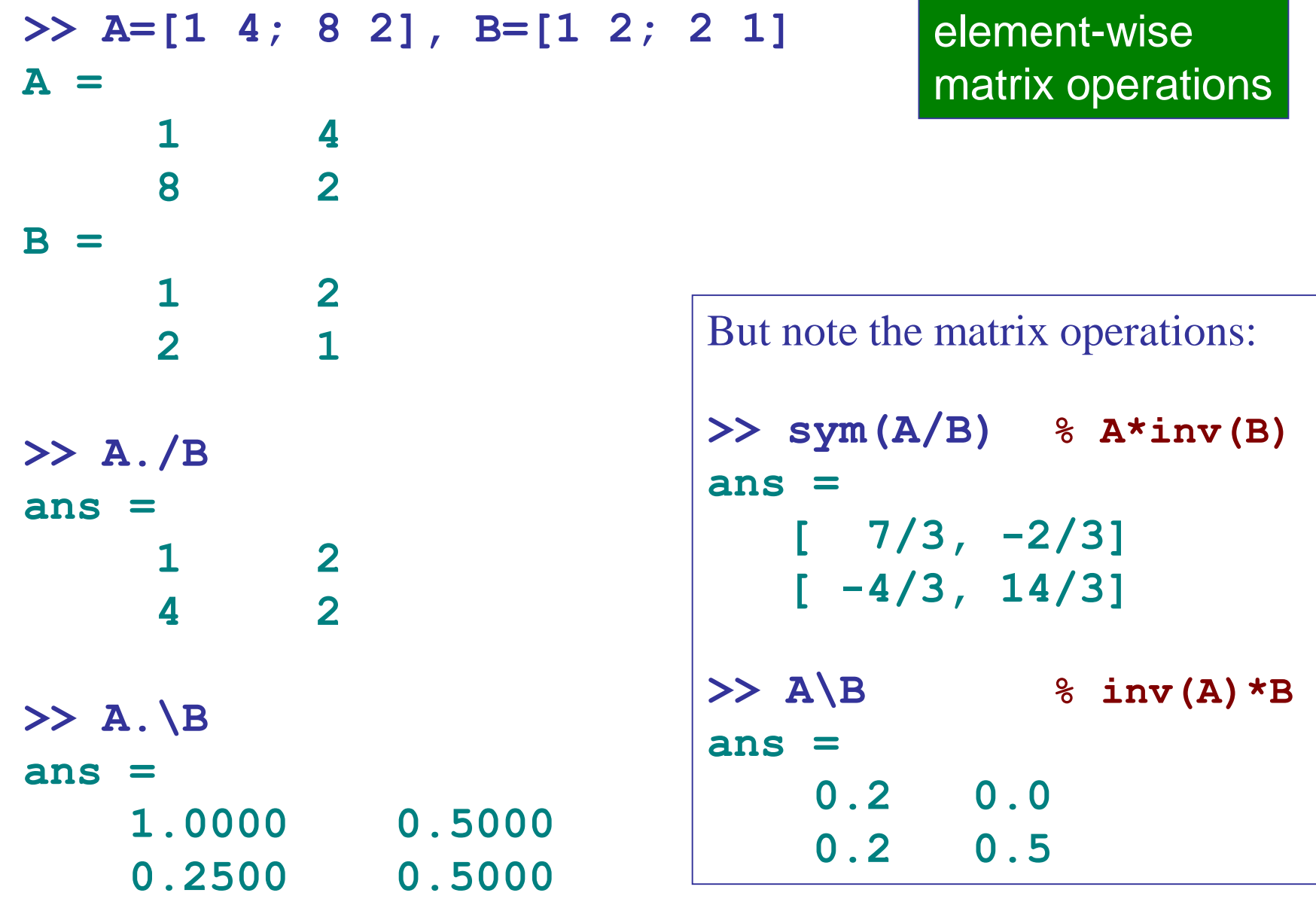

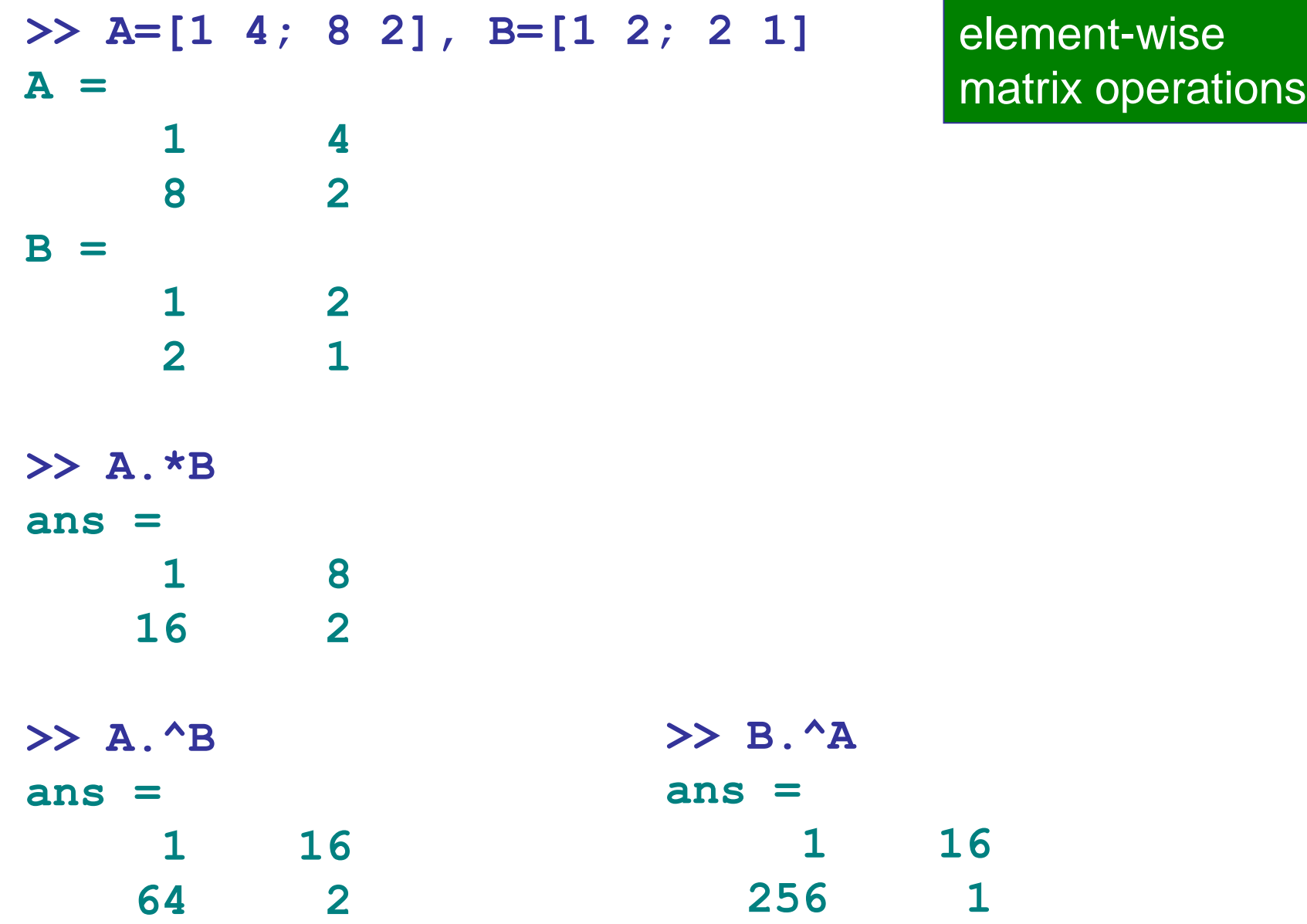

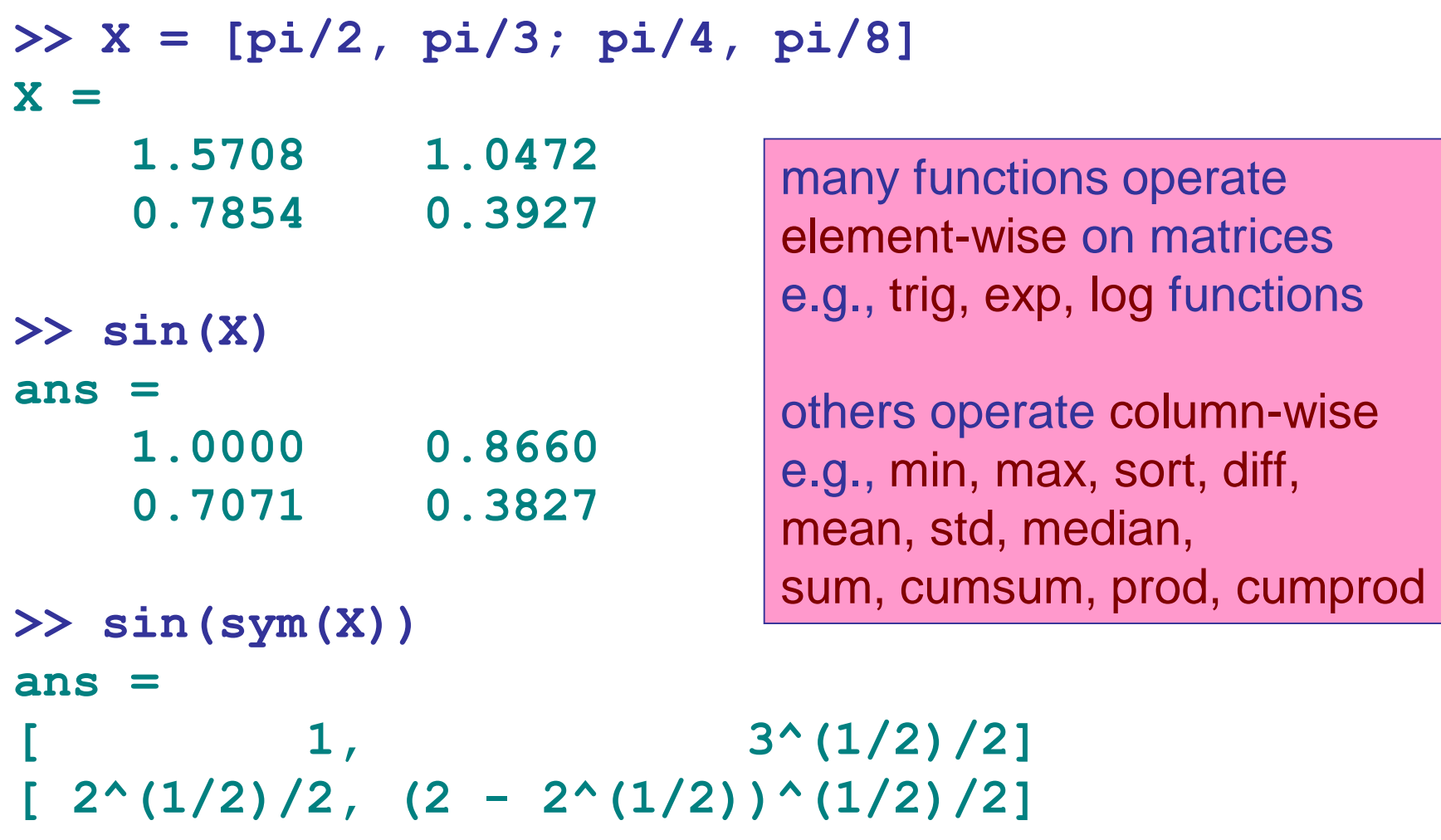

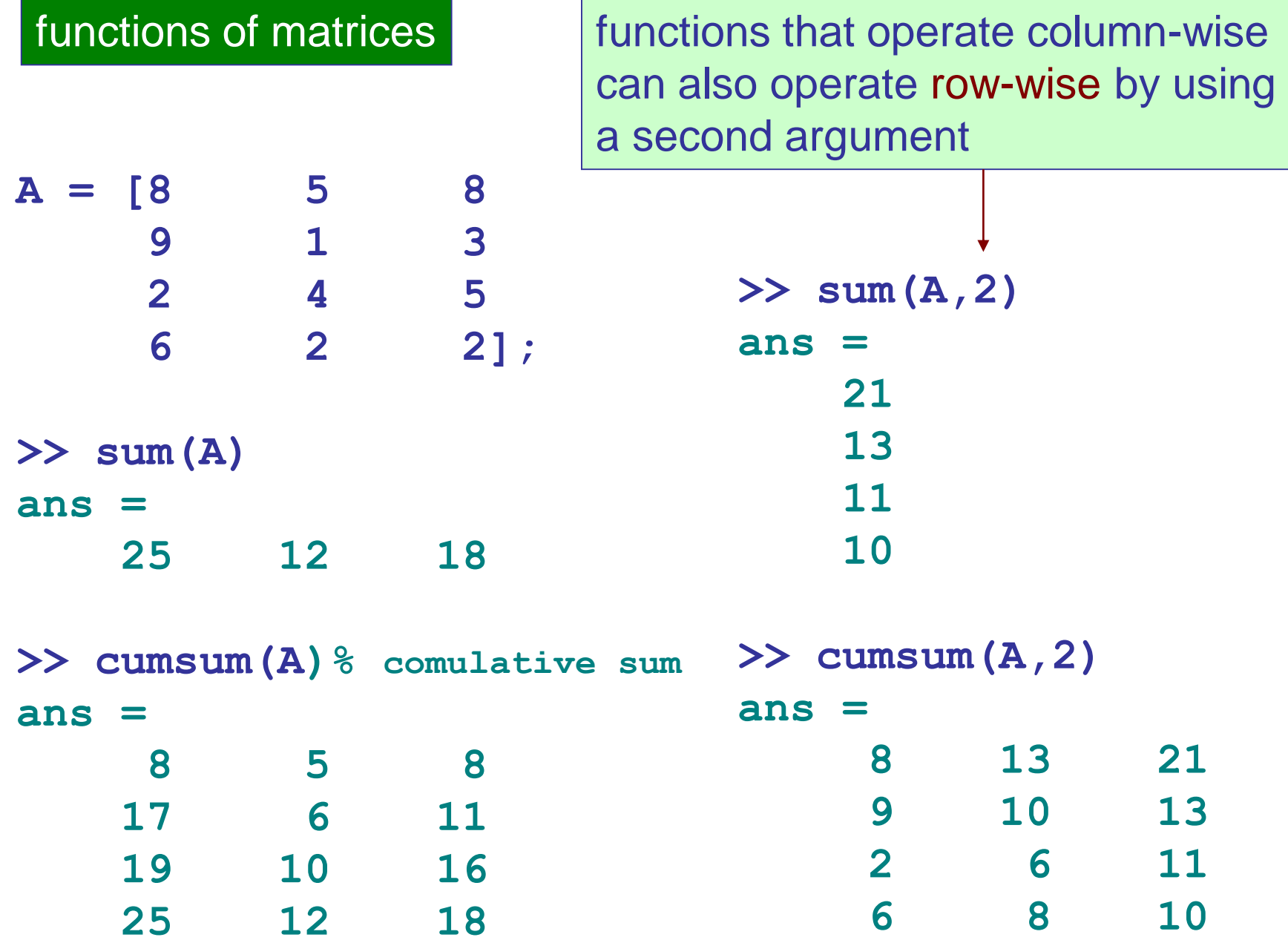

## functions of matrices

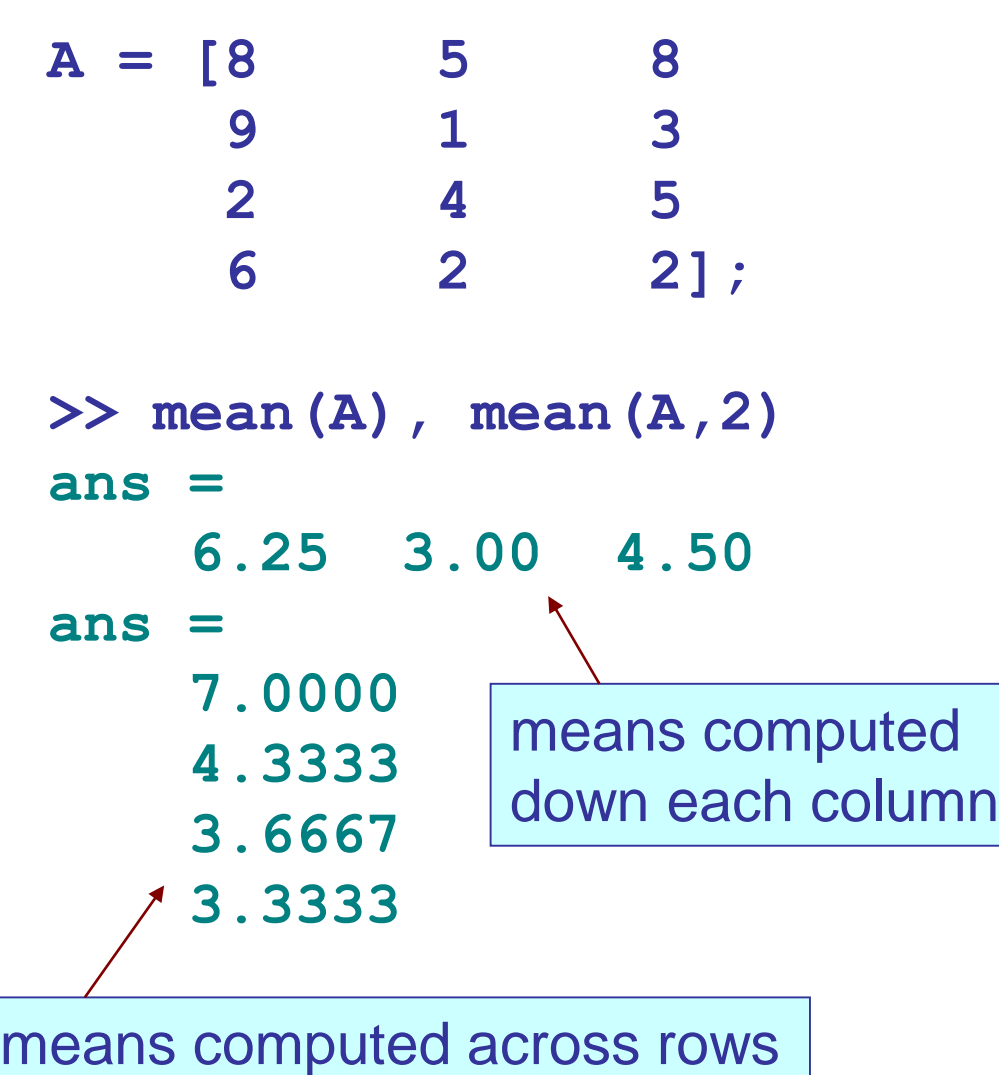

**3.3333 min, max** require a **>> [m,i]=min(A) m = 2 1 2 i = 3 2 4 >> [m,i]=min(A,[],2); >> [m,i] ans = 5 2 1 2 2 1 2 2**

> sightly different syntax for row-wise operation, similarly for **diff**, std

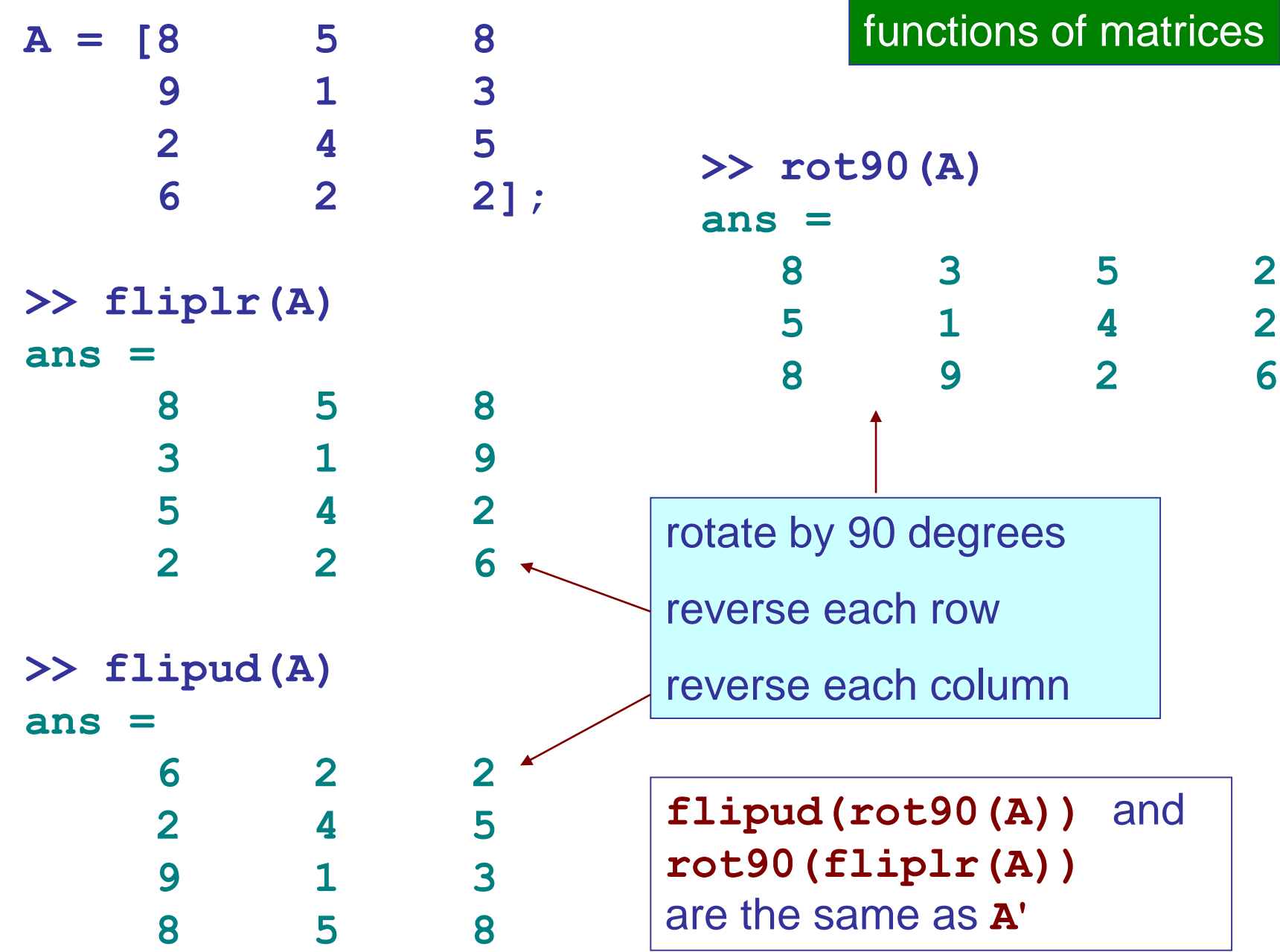

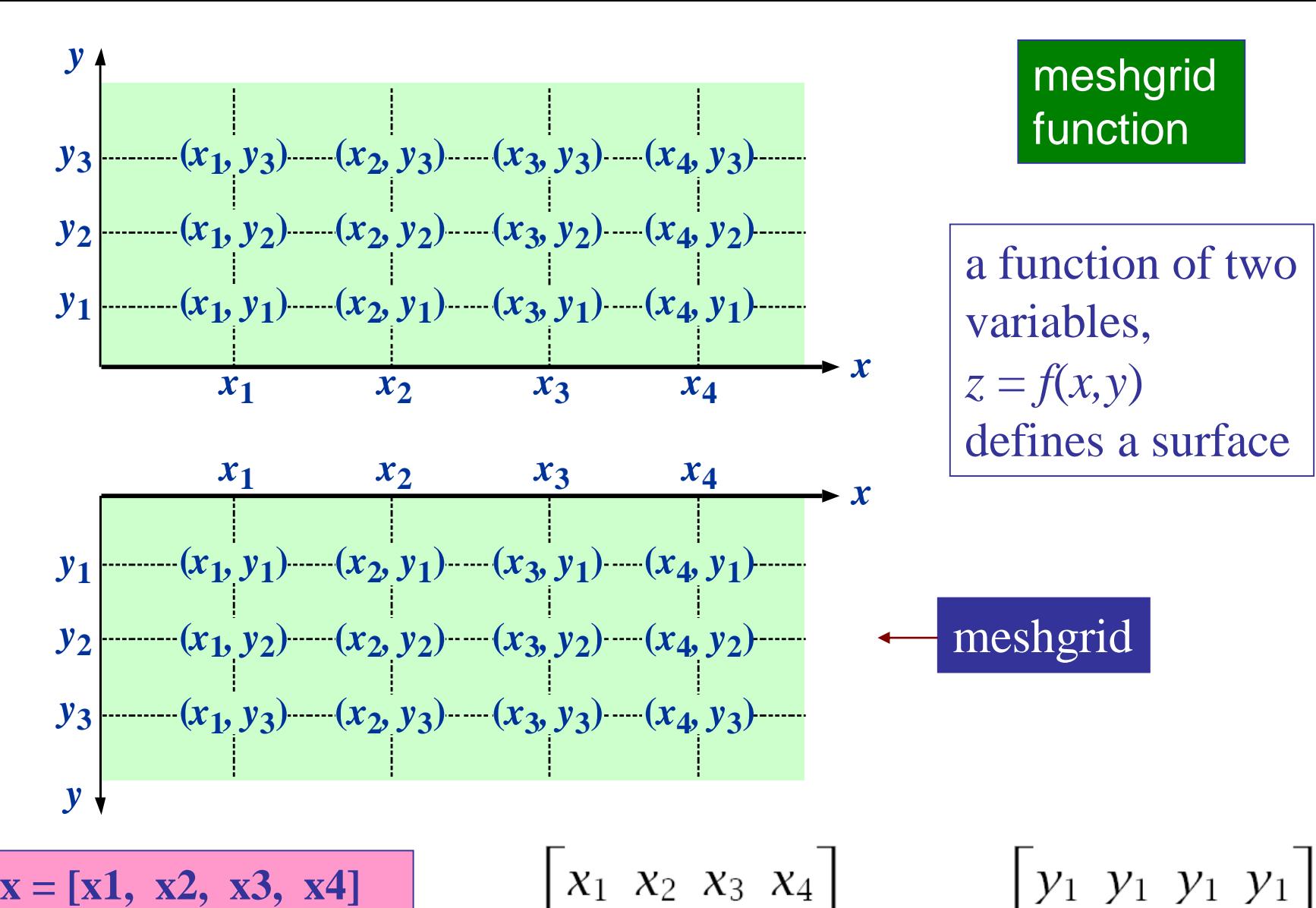

$$
\mathbf{x} = [\mathbf{x1}, \ \mathbf{x2}, \ \mathbf{x3}, \ \mathbf{x4}]
$$
\n
$$
\mathbf{y} = [\mathbf{y1}, \ \mathbf{y2}, \ \mathbf{y3}]
$$
\n
$$
X = \begin{bmatrix} x_1 & x_2 & x_3 & x_4 \\ x_1 & x_2 & x_3 & x_4 \\ x_1 & x_2 & x_3 & x_4 \end{bmatrix}, \quad Y = \begin{bmatrix} y_1 & y_1 & y_1 & y_1 \\ y_2 & y_2 & y_2 & y_2 \\ y_3 & y_3 & y_3 & y_3 \end{bmatrix}
$$

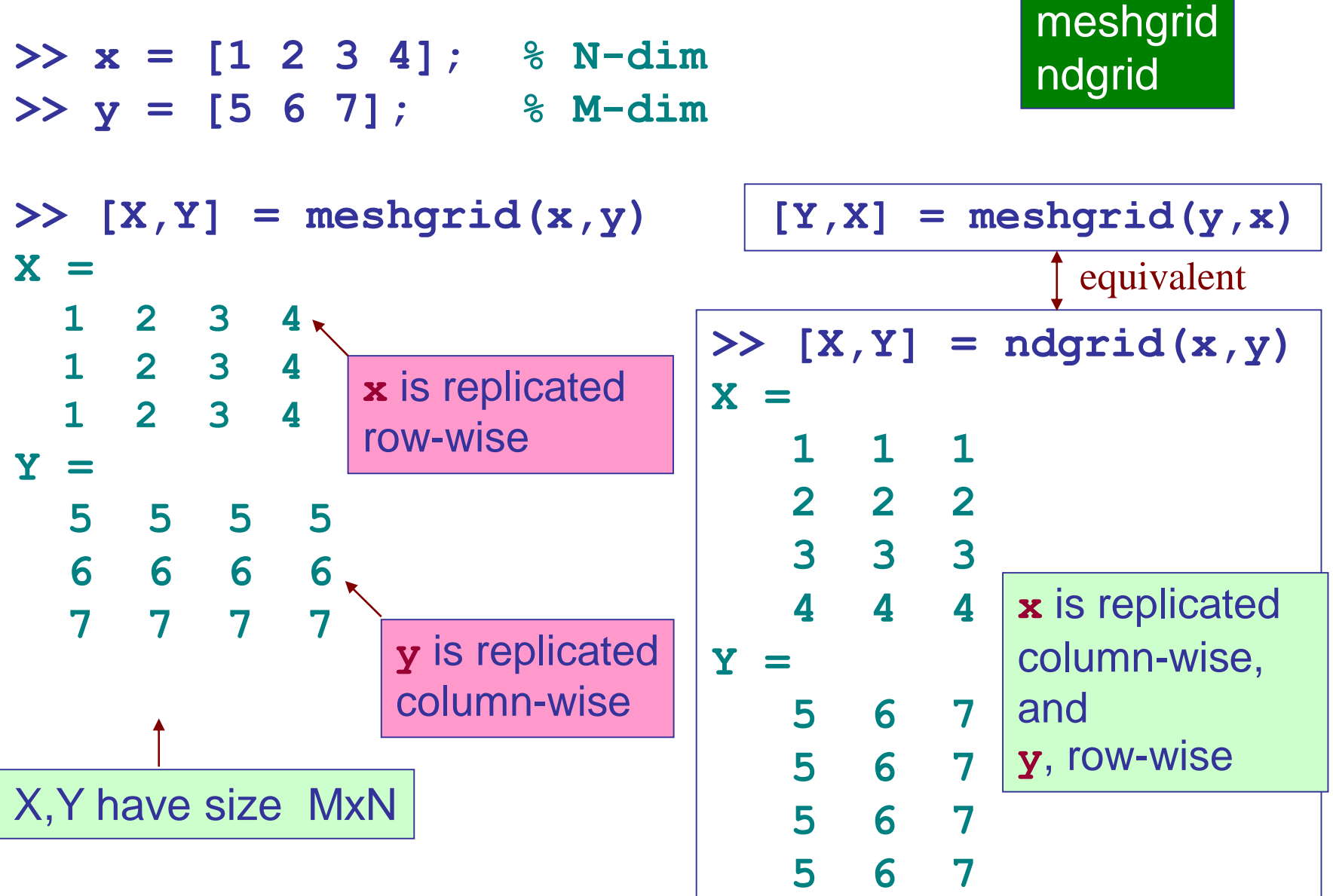

X,Y have size NxM

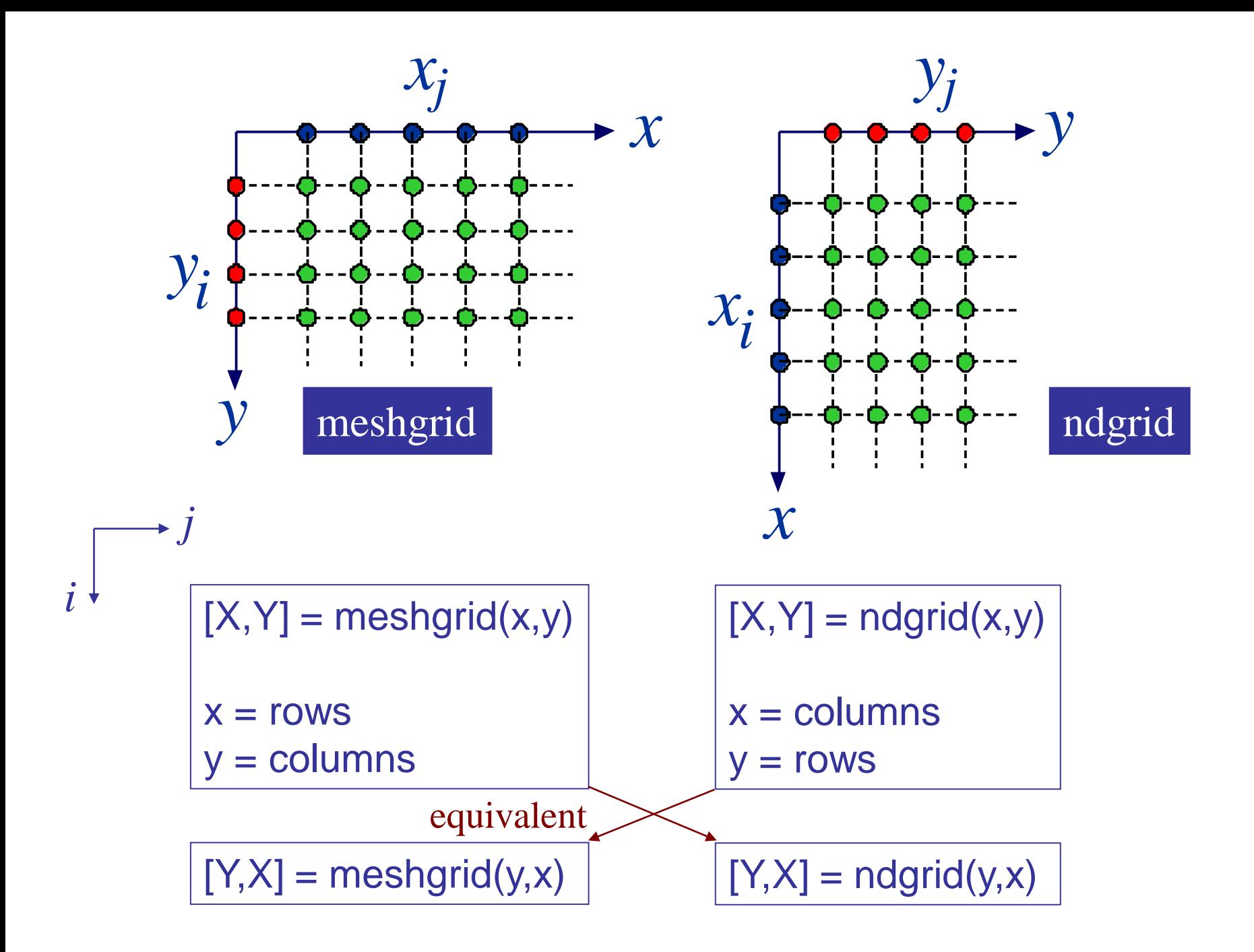